## ПРИЛАД ПРИЙМАЛЬНО-КОНТРОЛЬНИЙ ОХОРОННИЙ

«ОРІОН-4Т.3.2 mini»

## КЕРІВНИЦТВО ЗЕКСПЛУАТАЦІЇ ААБВ.425513.004-04.17 КЕ

Вінниця

#### **Історія змін в тексті керівництва з експлуатації та роботі приладу**

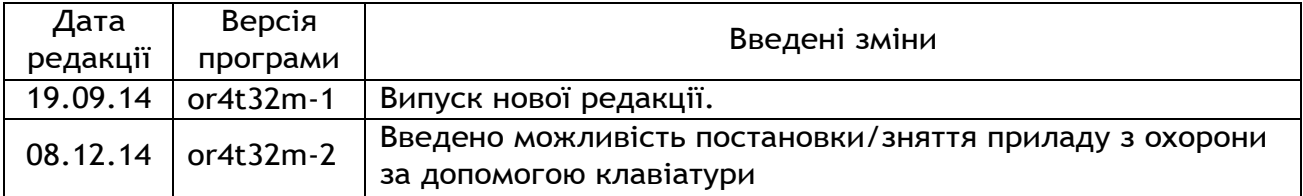

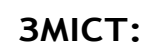

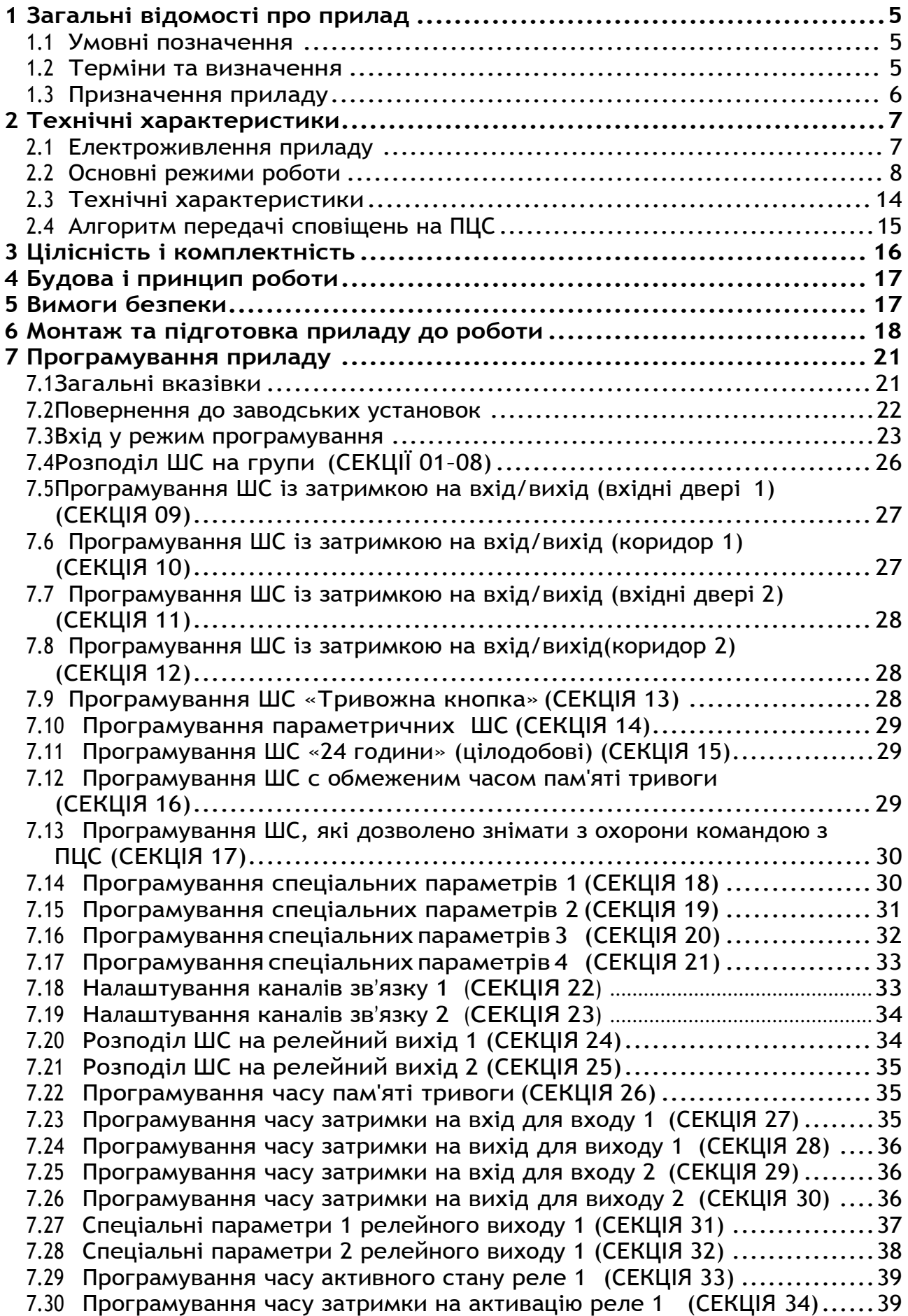

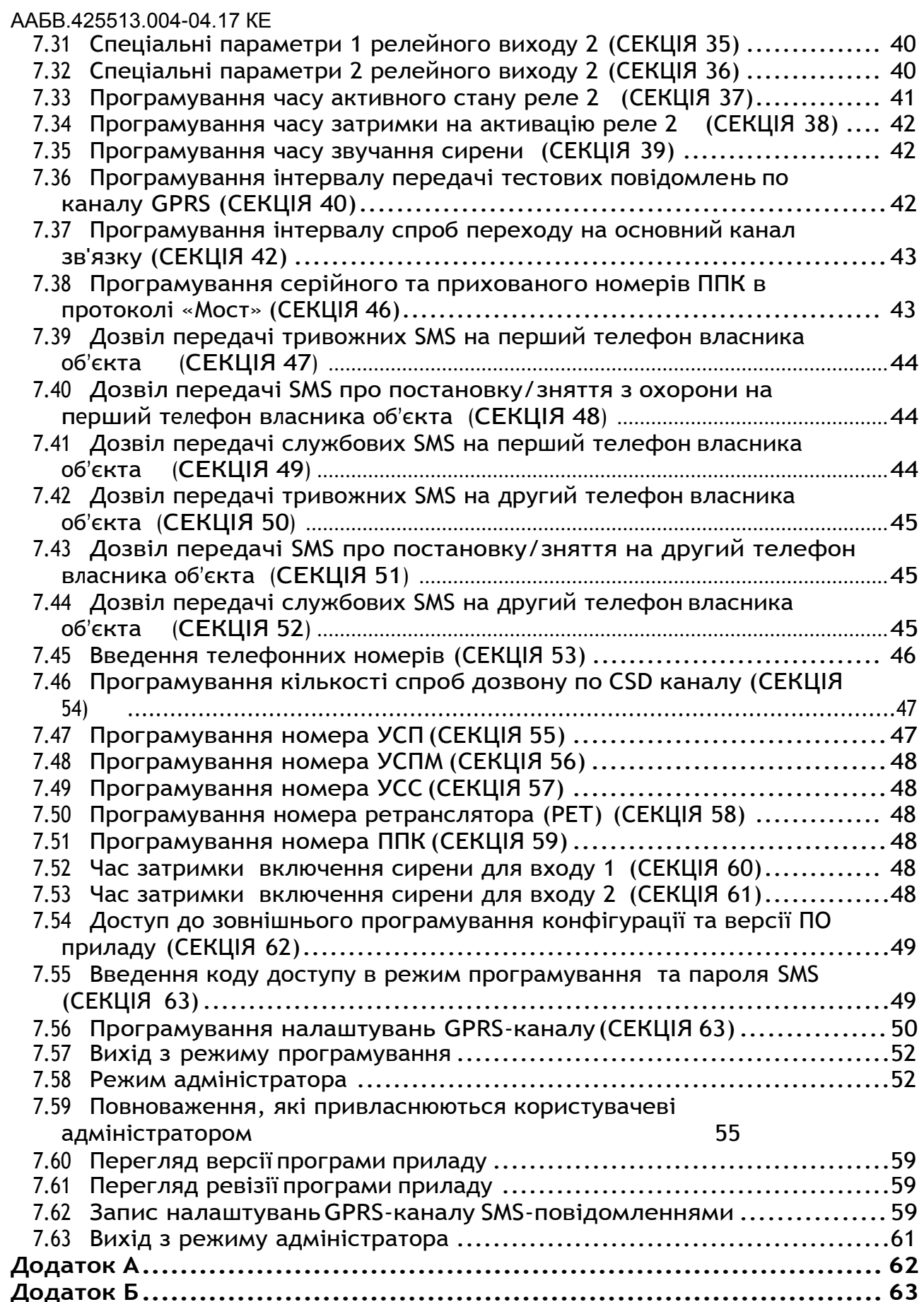

#### **1 Загальні відомості про прилад**

<span id="page-4-1"></span><span id="page-4-0"></span>Дане керівництво з експлуатації призначене для вивчення будови, роботи, програмування та правил експлуатації приладу приймально-контрольного охоронного «Оріон-4Т.3.2 mini».

#### *1.1 Умовні позначення*

В описах і схемах прийняті наступні умовні позначення:

**ШС** - шлейф сигналізації;

**ПЦС** - пульт централізованого спостереження;

**ППКО** - прилад приймально-контрольний охоронний;

**БМК** - блок мікроконтролера ППКО;

**TM** - Touch Memory – інтерфейс запису/зчитування ключів для постановки/зняття з охорони;

**«Оріон-РК»** - радіокомплект «Оріон-РК» для постановки/зняття з охорони безпровідним брелком (замовляється окремо).

 $\mathcal{V}_{\text{20W}}$  – індикатор «Живлення 220В»;

<sup>王</sup> - індикатор «Живлення від акумулятора»;

 $\overline{\textcircled{\#}}$  - індикатор «Охорона (вхіднідвері)»;

– індикатор «Лінія»;

– індикатор «Пожежа»;

 $\mathscr{S}$  - індикатор «Несправність»;

«1» – «4» – індикатори «ШС1 – ШС4».

#### *1.2 Терміни та визначення*

<span id="page-4-2"></span>*Код доступу* – послідовність, від однієї до чотирьох цифр, що дозволяє зняти або поставити прилад або шлейф(и) під охорону. Всього передбачено 19 кодів;

*Код адміністратора* – код, що дозволяє зміну всіх кодів доступу користувачів та коду адміністратора, перегляд номеру версії програми. Даним кодом здійснюється вхід в режим адміністратора;

*Код установника* – код, що дозволяє зміну налаштувань приладу (див. розділ «Програмування приладу»). Даним кодом здійснюється вхід в режим програмування;

*Шлейф сигналізації* – провідна лінія, що забезпечує зв'язок приладу зі сповіщувачами;

*Група ШС* – один або кілька ШС, які одночасно керуються одним або кількома кодами доступу;

5

*Охоронний сповіщувач* – пристрій (датчик), що встановлюється в охоронюваних приміщеннях (об'єктах) і сповіщає прилад про порушення стану ШС (норма або тривога);

*Параметричний сповіщувач -* пристрій (датчик), що встановлюється в охоронюваних приміщеннях (об'єктах) і на відміну від охоронного сповіщувача може сповіщати прилад також і про свою несправність (норма, тривога, несправність);

*Погрупна постановка* – можливість постановки/зняття групи шлейфів одним або декількома кодами доступу.

*Зняття під примусом* – зняття об'єкта з охорони не зі своєї волі.

*Час затримки на вхід* – час, наданий користувачеві, для зняття приладу з охорони після відкриття приміщення.

*Час затримки на вихід* – час, наданий користувачеві, для виходу з приміщення після постановки приладу під охорону.

*Автономний режим охорони* – охорона об'єкта без здачі на ПЦС (можлива відправка SMS з приладу на телефон власника).

*«Незібраний» ШС* – шлейф сигналізації, опір якого не входить в межі 2,41<R<sub>uc</sub><3,6 кОм, та не може бути поставлений під охорону.

<span id="page-5-0"></span>*Виносний світлодіод* – індикатор, який дублює стан індикатора  $\widehat{\mathbb{P}}^*$  та сповіщує користувача про постановку ШС «Вхідні двері» під охорону.

### *1.3 Призначення приладу*

**1.1** ППКО «Оріон-4Т.3.2 mini» (надалі - прилад)призначений:

- для цілодобової охорони банкоматів, платіжних терміналів, а також невеликих об'єктів, квартир тощо;

- для прийому повідомлень від охоронних і параметричних сповіщувачів (шлейфів сигналізації) або інших приймальноконтрольних приладів;

- перетворення сигналів;

- видачі сповіщень для безпосереднього сприйняття людиною включенням звукових і світлових оповіщувачів;

- передачі сповіщень по каналах передачі даних GPRS та CSD стандарту GSM 900 /1800 у протоколі «Мост» на ПЦС «Мост», або по каналу GPRS в протоколі «Селена» на ПЦС «Кронос» («Селена»);

- передачі сповіщень по SMS на мобільні телефони;

- передачі сповіщень по релейних виходах.

**1.2** Прилад контролює 4 ШС, у які можуть бути включені сповіщувачі з вихідним реле або герконом.

 $6\phantom{a}$ 

ААБВ.425513.004-04.17 КЕ

**1.3** Прилад призначений для безперервної цілодобової роботи в приміщеннях з регульованими кліматичними умовами при відсутності прямого впливу кліматичних факторів зовнішнього середовища.

#### **Нормальні умови:**

- температура навколишнього середовища від +15 до +250С;

- відносна вологість від 30 до 80%;

- атмосферний тиск від 86 до 107 кПа.

#### **Граничні умови:**

- температура навколишнього середовища від -10 до +400С;

<span id="page-6-0"></span>- відносна вологість до 95% при температурі +350С.

### **2 Технічні характеристики**

*2.1 Електроживлення приладу*

<span id="page-6-1"></span>**2.1.1** Електроживлення приладу здійснюється від мережі змінного струму напругою 220 В  $(+22 B, -33 B)$ , частотою  $(50\pm1)$  Гц.

**2.1.2** Потужність, споживана від мережі змінного струму у всіх режимах (без врахування споживання зовнішніх світлових і звукових оповіщувачів), не більше 10 ВА.

**2.1.3** Резервне електроживлення приладу здійснюється від джерела постійного струму (акумулятора) напругою 10,8 –13,2В.

**2.1.4** Струм, що споживається від акумулятора у всіх режимах роботи (без врахування споживання додаткових блоків, зовнішніх сповіщувачів і оповіщувачів), не більше 380 мА.

**2.1.5** Час роботи від вбудованого акумулятора ємністю 2,2 Aг у черговому режимі при наявності параметричних ШС - не менш 24 години; у режимах «Тривога параметричного ШС», «Тривога» - не менше 4 годин. Час відновлення повної ємності акумулятора не більше 40 годин.

**2.1.6** Прилад забезпечує автоматичне перемикання на живлення від акумулятора при провалі напруги мережі 220 В 50 Гц і зворотне перемикання при відновленні мережі без видачі помилкового повідомлення «Тривога».

**2.1.7** При зниженні напруги живлення до 11,2 –10,8 В прилад видає повідомлення «Живлення 12 В нижче норми» по каналах GPRS, CSD і SMS-повідомленням, та «Тривога» по релейних лініях ПЦС.

**2.1.8** Вбудований в прилад блок захисту акумулятора від глибокого розряду відключає акумулятор при зниженні напруги джерела до 10,8 –10,3 В.

**2.1.9** Відключення приладу від електроживлення здійснюється вимикачем стаціонарної проводки та зняттям клем з акумулятора.

**2.1.10** Прилад має коло заряду для акумулятора, який не обслуговується. Струм заряду для повністю розрядженого акумулятора, не менше 150 мА.

#### *2.2 Основні режими роботи*

<span id="page-7-0"></span>**2.2.1** Режими роботи приладу задаються при програмуванні енергонезалежної пам'яті згідно розділу 7. Керування приладом здійснюється за допомогою виносної клавіатури, ключів Touch Memory, радіокомплекту « Оріон-РК».

**2.2.2** Перелік основних режимів роботи та умов їх формування наведені в таблиці 1.

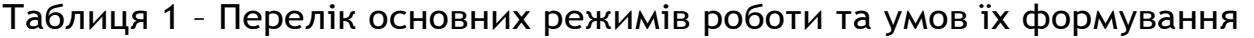

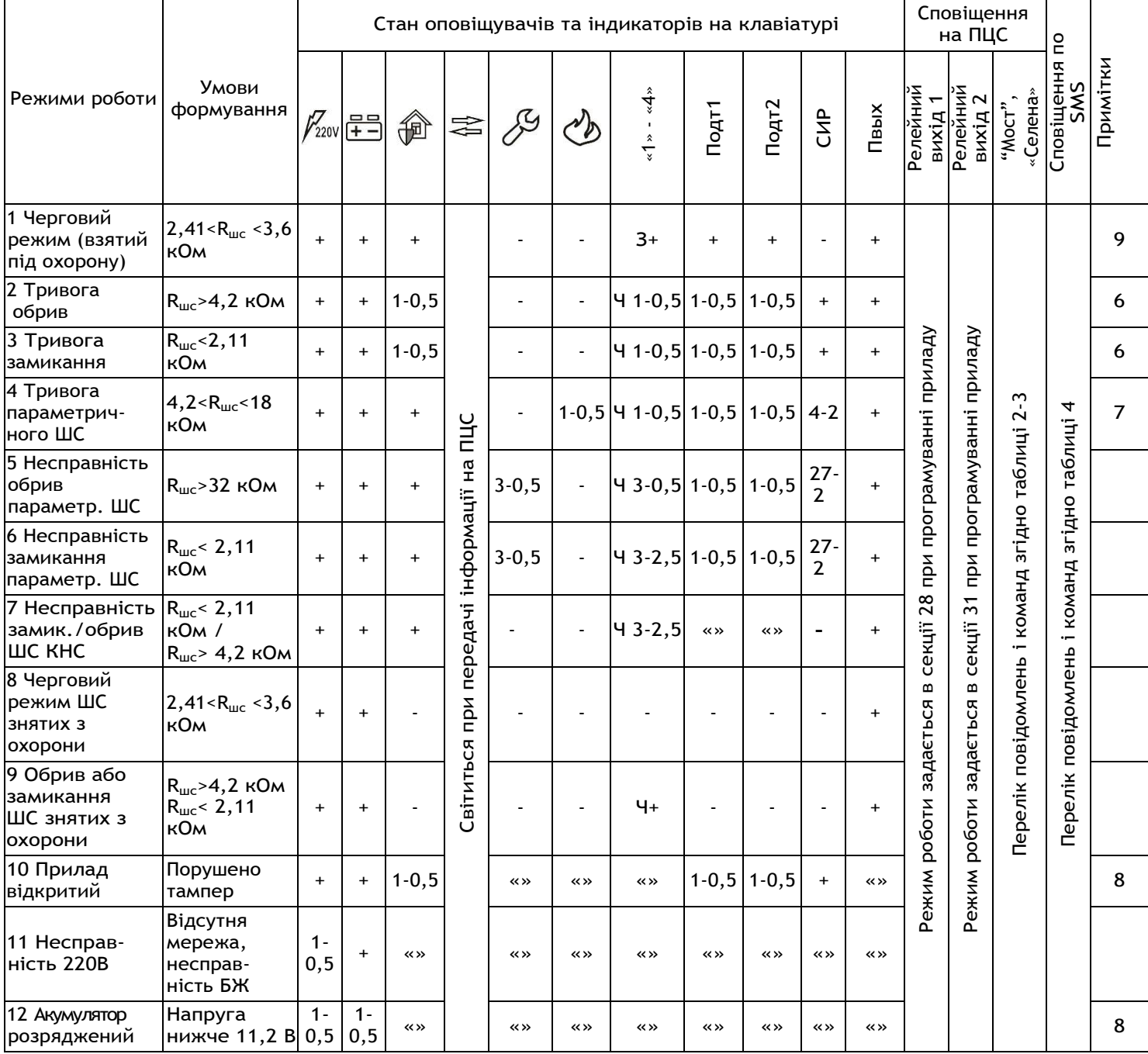

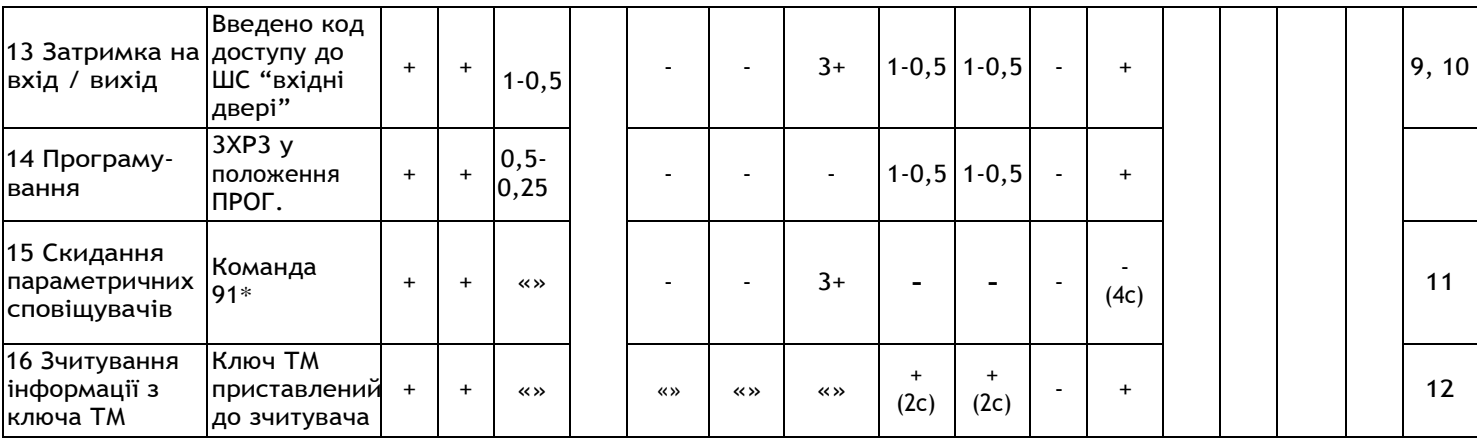

#### **Примітки:**

**1** "+" – індикатор, сирена, реле включені.

**2** "-" – індикатор, сирена, реле виключені.

**3 « »** – індикатор, сирена, реле залишаються в попередньому стані.

**4** Х - Y – переривчасте включення з періодом Х, тривалістю Y (секунд).

**5** Ч – червоне світіння, З – зелене світіння для двоколірних індикаторів.

**6** Для ШС "Тривожна кнопка" відповідні індикатори "1 – 4"

вимикаються,  $\overline{\mathcal{P}}$ ", "ПДТ1" і "ПДТ2" не мигають, сирена не включається.

**7** Робота сирени в режимі "Тривога параметричного шлейфа" має пріоритет, реле включається якщо на нього запрограмовані параметричні ШС і параметричний режим роботи.

**8** Якщо на релейний вихід ПЦС розподілений параметричний ШС – повідомлення не передається.

**9** Виносні світлодіоди "ПДТ1" і "ПДТ2" сповіщають про взяття під охорону відповідно перших і других вхідних дверей. В випадку використання обох вхідних дверей, світлодіоди "ПДТ1" і "ПДТ2" будуть відображати взяття під охорону відповідно перших або других вхідних дверей. Тобто, якщо під охороною перші вхідні двері, а другі зняті з охорони, то світиться виносний світлодіод "ПДТ1", а виносний світлодіод "ПДТ2" не світиться. Аналогічна прив'язка світлодіодів до вхідних дверей діє і у випадку затримки на вхід/вихід. Якщо ШС «Вхідні двері 2» не назначені, виносний світлодіод "ПДТ2" дублює стан світлодіода "ПДТ1".

**10** Світлодіоди "ПДТ1", "ПДТ2" мигають з подвоєною частотою, якщо після закінчення затримки ШС "Вхідні двері", "Коридор" не встановилися в черговий режим.

**11** Команда **[91][\*]** виконується при знятих з охорони ШС «Вхідні двері».

**12** Після зчитування інформації з ключа Touch Memory стан **індикаторів шлейфів і індикатора**  $\widehat{\mathbb{P}}$ **" відповідає стану групи, доступ до якої** забезпечує ключ Touch Memory.

**2.2.3** Перелік повідомлень і команд роботи з ПЦС наведені в табл. 2, 3, а повідомлень, які можуть надсилатись за допомогою використання SMS – в табл. 4.

# Таблиця 2 - Перелік повідомлень і команд протоколу «Мост»

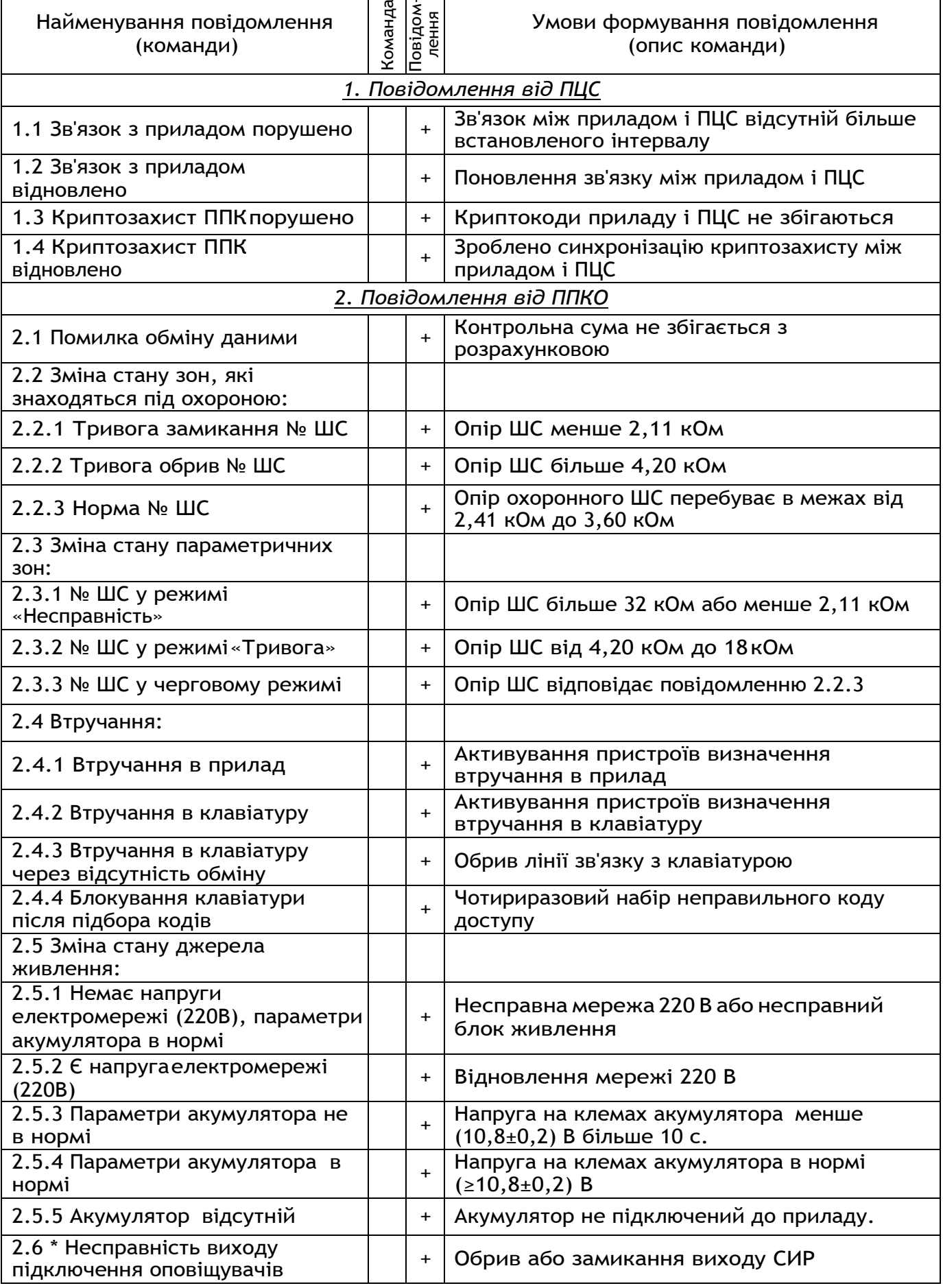

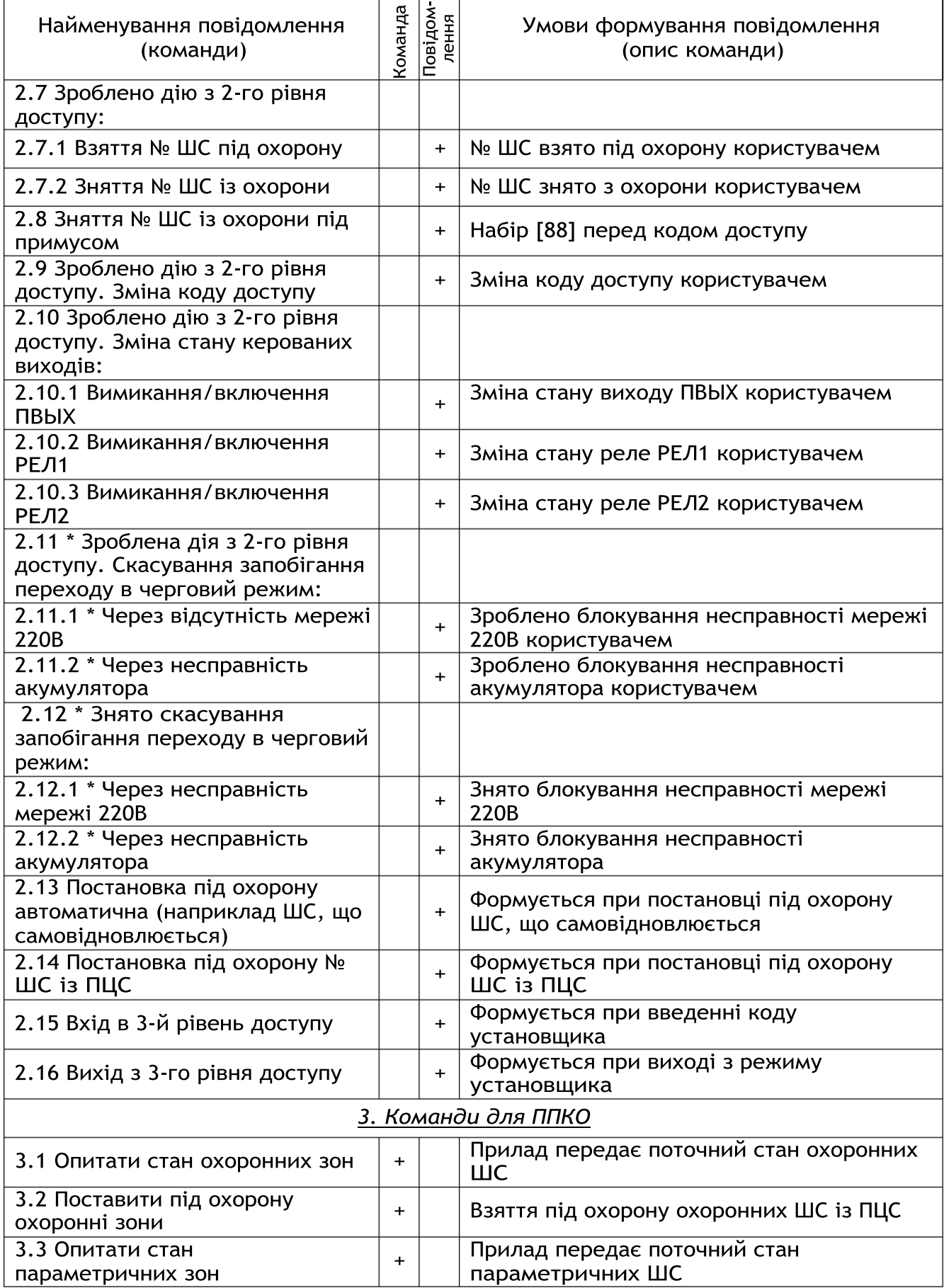

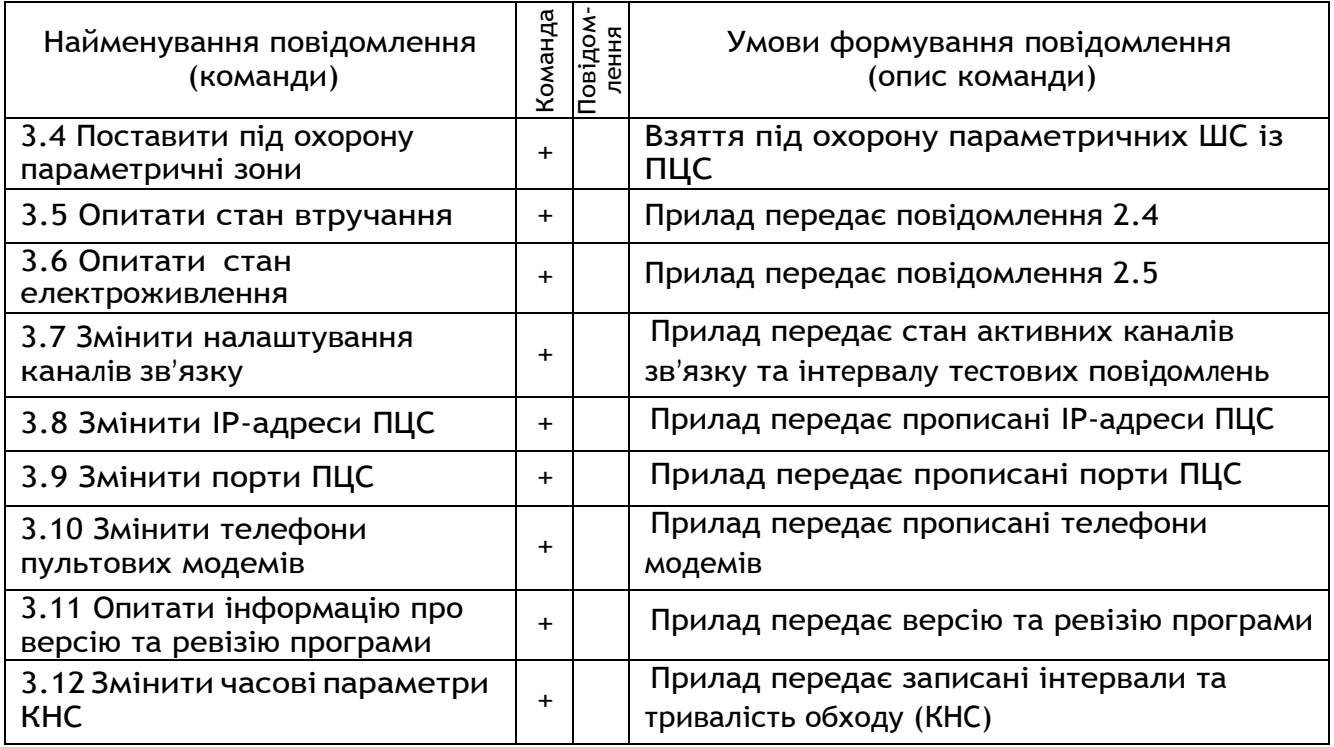

**\*** - повідомлення (команда) передбачена протоколом, але не підтримується в даному приладі.

#### Таблиця 3 - Перелік повідомлень і команд протоколу «Селена»

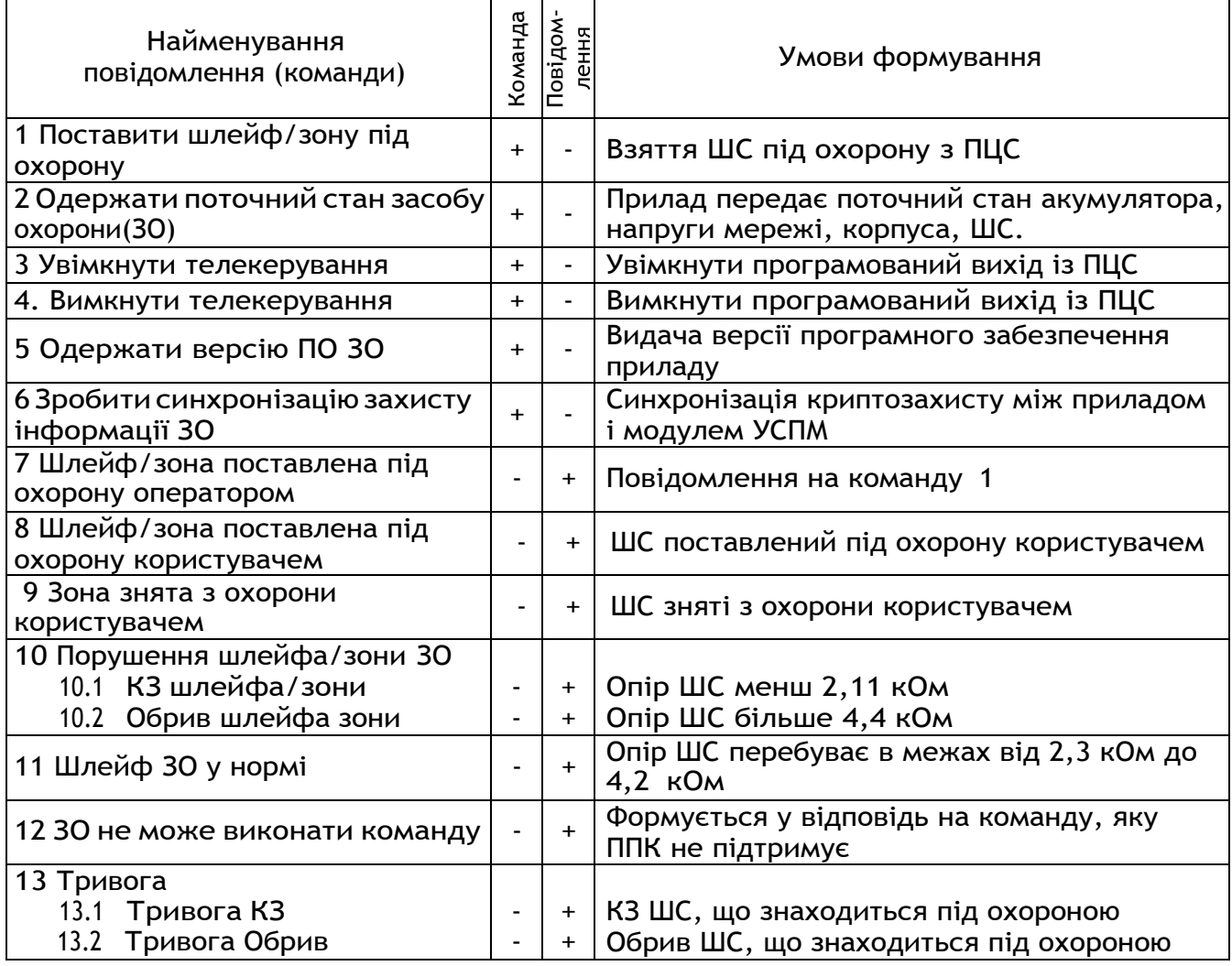

### Продовження таблиці 3 Генерального парадності продовження таблиці 3

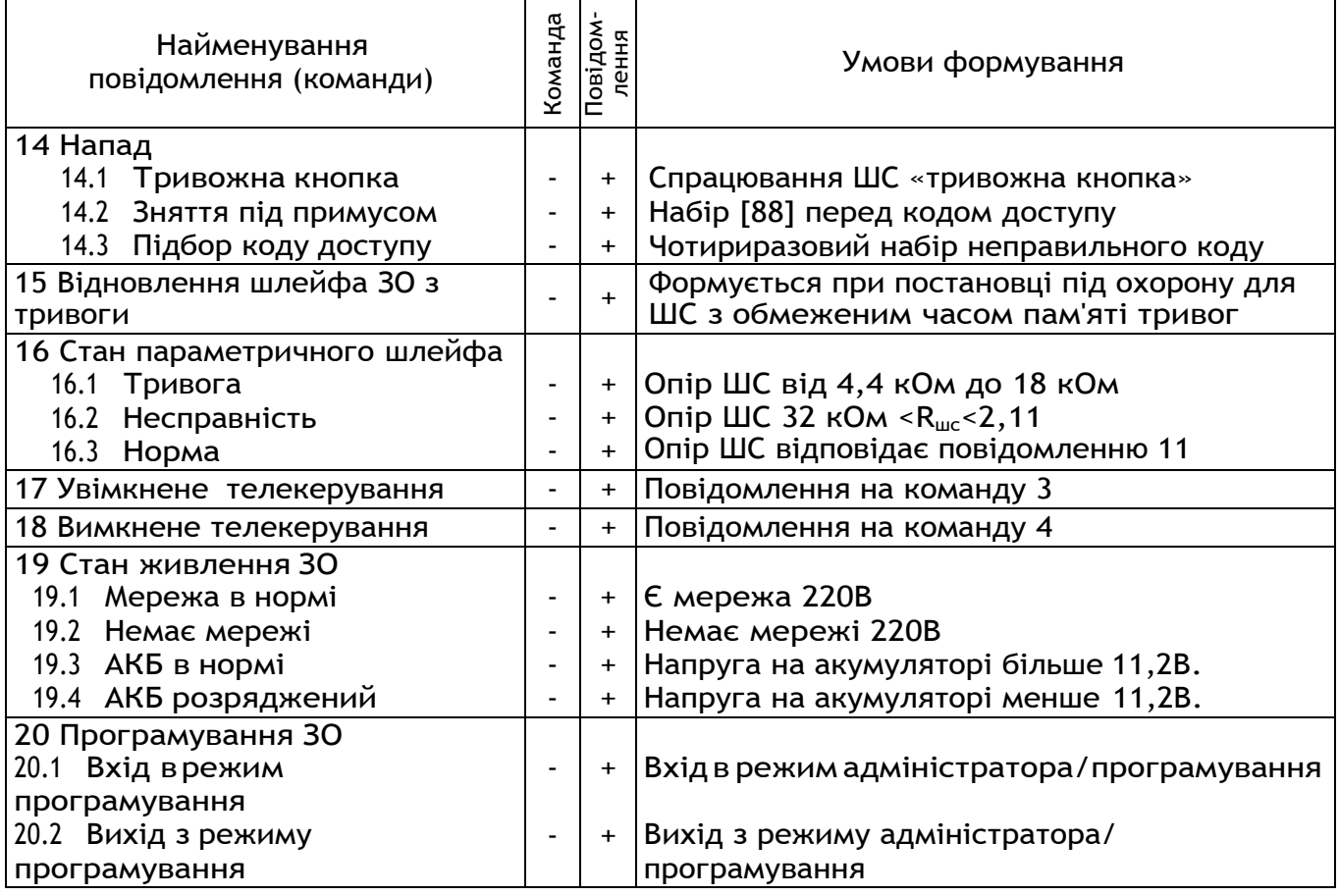

## Таблиця 4 - Перелік повідомлень, що передаються по SMS

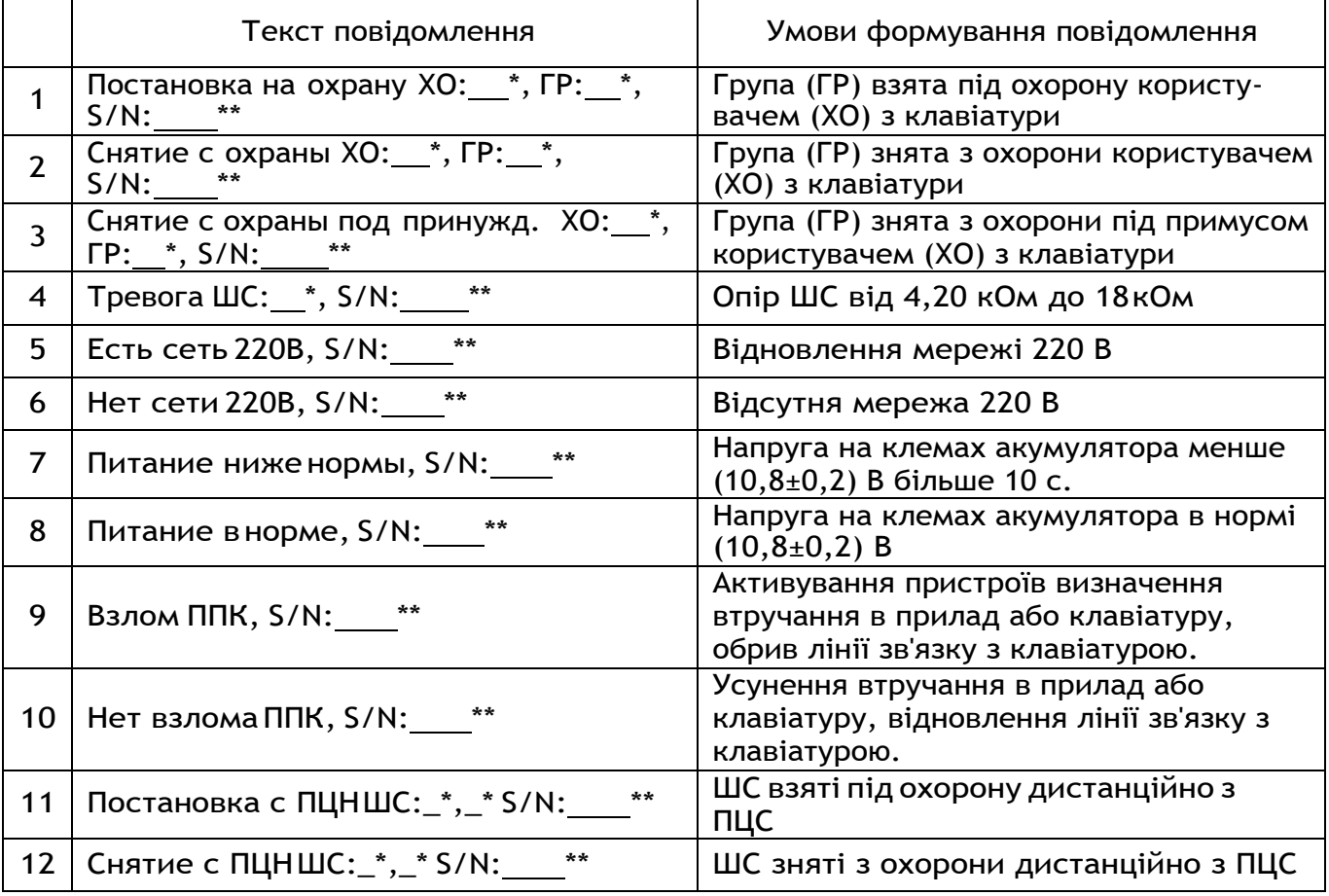

<span id="page-13-0"></span>Примітки: \* – номер користувача, групи або шлейфа, що спричинили подію; \*\* – серійний номер приладу (див.п.7.38).

#### *2.3 Технічні характеристики*

#### Основні технічні характеристики приладу наведені в таблиці 5.

#### Таблиця 5 - Основні технічні характеристики приладу

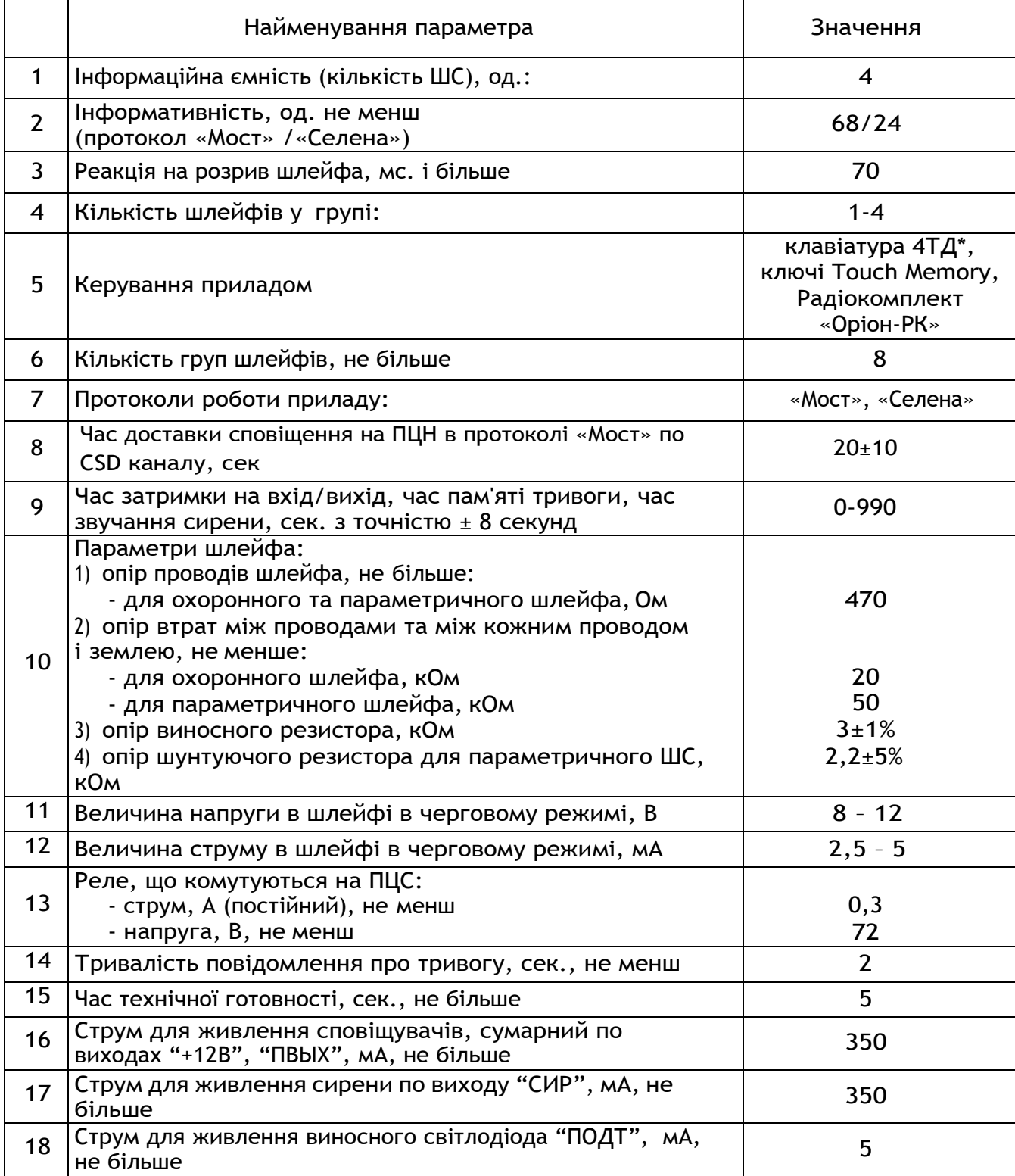

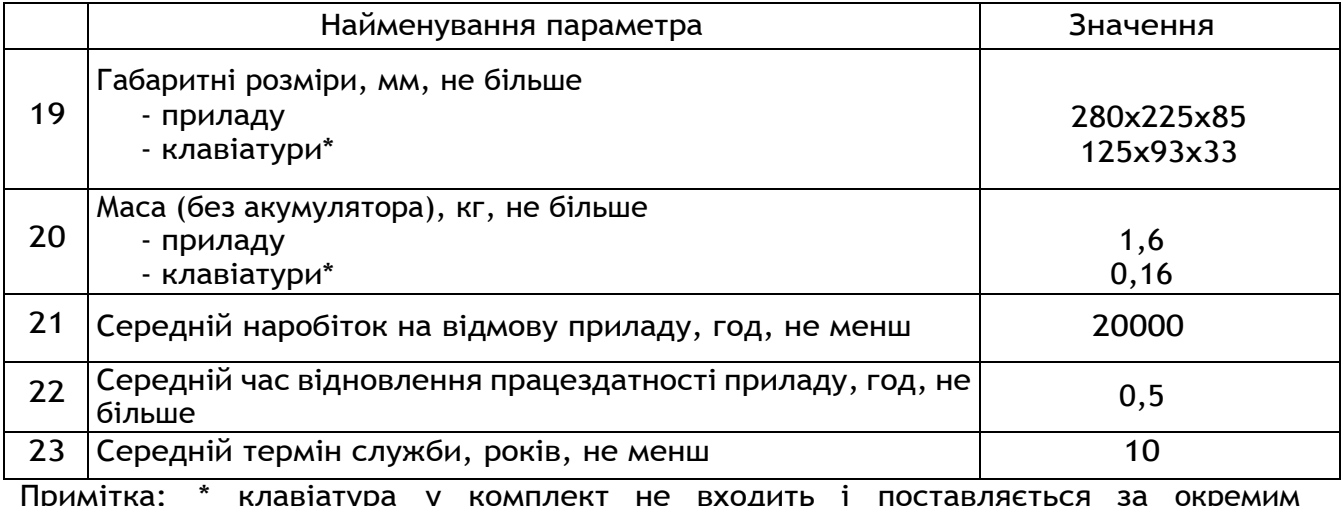

<span id="page-14-0"></span>Примітка: \* клавіатура у комплект не входить і поставляється за окремим замовленням

#### *2.4 Алгоритм передачі сповіщень на ПЦС*

**2.4.1** В залежності від налаштувань (див. 22 секцію програмування) сповіщення на ПЦС можуть передаватись по каналах зв'язку GPRS/CSD з використанням двох SIM-карт, згідно алгоритму наведеному на рис. 1. В протоколі «МОСТ» сповіщення можуть передаватись в каналах GPRS та CSD, в протоколі «Селена» в каналі GPRS.

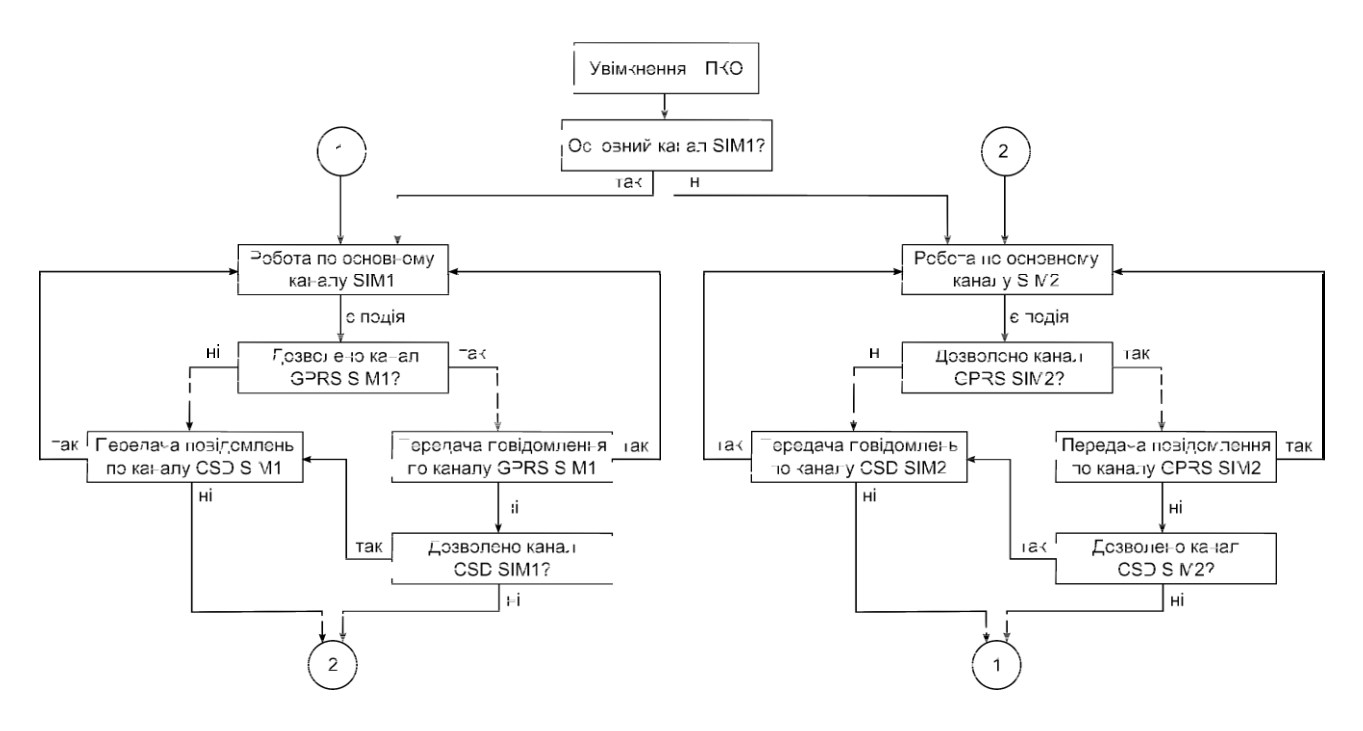

Рисунок 1 – Алгоритм передачі повідомлень на ПЦС

**2.4.2** SMS повідомлення мають допоміжний характер і відправляються після передачі повідомлень на ПЦС, а у випадку відсутності зв'язку з ПЦС – при зміні SIM-карти (не більше двох SMS за раз).

**2.4.3** Якщо використовується лише одна SIM-карта:

### – *Активний тільки канал CSD:*

Повідомлення передаються по каналу CSD на основний телефонний номер ПЦС, якщо номер зайнятий або не відповідає, то після закінчення запрограмованої кількості спроб відбувається дзвінок на альтернативний телефонний номер ПЦС. Якщо з альтернативним зв'язку теж немає – перезапуск GSM-модуля та дзвінок на основний номер ПЦС.

## – *Активний тільки канал GPRS:*

Повідомлення передаються по каналу GPRS на основну IP адресу ПЦС. Якщо відповіді від ПЦС немає – проводиться переключення передачі повідомлення на альтернативну IP адресу ПЦС. Якщо далі відповіді знову немає, то відбувається перезапуск GSM-модуля та передача повідомлень знову на основну IPадресу.

## *– Активні канали GPRS та CSD:*

Спочатку повідомлення передаються по каналу GPRS на основну IP адресу ПЦС, якщо відповіді немає – на альтернативну. Далі у разі відсутності відповіді з альтернативної IP адреси ПЦС – передача повідомлень по CSD на основний телефонний номер ПЦС, а якщо він зайнятий або недоступний – на альтернативний номер.

### **2.4.4** Якщо використовуються дві SIM-карти:

<span id="page-15-0"></span>Робота аналогічно пункту 2.4.3, але у випадку відсутності реєстрації у оператора мобільного зв'язку або при порушенні зв'язку з ним - одразу проводиться переключення на іншу SIM-карту.

### **3 Цілісність і комплектність**

Після розпаковування приладу необхідно:

- провести його зовнішній огляд і переконатися у відсутності механічних ушкоджень;

- перевірити комплектність, вона повинна відповідати п.2 ААБВ.425513.004-04.17 ПС (паспорт на прилад).

<span id="page-16-0"></span>**4.1** Для управління та запису налаштувань до ППКО можливо підключити клавіатуру (у комплект постачання не входить). В додатку А наведено схему підключення даного приладу.

**4.2** Залежно від положення джампера з'єднувача 3XP3 (див. Додаток А) прилад перебуває в одному із трьох режимів: режим запису заводських установок, режим програмування конфігурації приладу, режим охорони.

**4.3** Режим запису заводських установок – джампер в положені «ЗАВ» з'єднувача 3XP3. В данному положені при подачі живлення на БМК, відбувається скидання налаштувань в заводські установки;

**4.4** Режим програмування - джампер в положені «ПРОГ» з'єднувача 3XP3. В данному положені відбувається вхід в режим програмування приладу кодом установника;

**4.5** Режим охорони - джампер в положені «РАБ» з'єднувача 3XP3. В данному положені прилад перебуває в робочому режимі;

**4.6** Програмування конфігурації приладу виконується за допомогою виносної клавіатури або через USB-програматор (див. п.7.1).

**4.7** Постановка та зняття приладу з охорони здійснюється за допомогою кодів доступу, що вводяться з клавіатури, ключів Touch Memory, радіокомплекту «Оріон-РК» або дистанційно зПЦС.

**4.8** В режимі охорони прилад вимірює опір шлейфів, і, залежно від результату вимірювання, видає повідомлення на ПЦС, релейні виходи, світлові та звукові оповіщувачі, або залишається в черговому режимі.

<span id="page-16-1"></span>**4.9** В приладі застосована виносна дипольна антена, яку слід закріплювати на гладкій чистій поверхні (наприклад скло).

#### **5 Вимоги безпеки**

**5.1** При установці та експлуатації приладу обслуговуючому персоналу необхідно керуватися «Правилами технічної експлуатації електроустановок споживачів» та «Правилами безпечної експлуатації електроустановок споживачів».

**5.2** Варто пам'ятати, що в робочому стані приладу до клем «L», «N», «Р1РЗ», «Р1О», «Р2РЗ», «Р2О», підводиться небезпечна для життя напруга.

**5.3** Установку, зняття та ремонт приладу необхідно проводити при виключеній напрузі живлення.

**5.4** Роботи з установки, зняття і ремонту приладу повинні проводитися працівниками, які мають кваліфікаційну групу з електробезпеки не нижче IV.

**5.5** Монтажні роботи з приладом дозволяється проводити електроінструментом з робочою напругою не вище 42 В, потужністю не більше 40 Вт, що має справну ізоляцію струмоведучих частин від корпуса.

**5.6** При виконанні робіт слід дотримуватися правил пожежної безпеки.

#### **6 Монтаж та підготовка приладу до роботи**

<span id="page-17-0"></span>**6.1** Конструкція приладу забезпечує можливість його використання в настінному розташуванні. На основі корпуса приладу є п'ять отворів для його кріплення шурупами настіні.

#### **Відповідно до ВБН В.2.3-78.11.01.-2003:**

**6.1.1** ППКО встановлюється на висоті від 1,7 м до 2,4 м від рівня підлоги в умовах відсутності спеціального приміщення, а у випадку наявності такого приміщення – на висоті не менш 1,5 м від рівня підлоги;

**6.1.2** ППКО, доступні стороннім особам (розміщені в торговельних залах, магазинах і т.д.), установлюються в спеціальних металевих шафах або ящиках, які закриваються або заблоковані від несанкціонованого відкриття. При цьому антена виводиться за межі шафи в приховану від огляду та доступу зону, щоохороняється.

**6.2** Електричні з'єднання при установці зробити у відповідності зі схемою електричною підключення (Додаток А).

**6.3** Запрограмувати прилад згідно розділу 7.

**6.4** Антену приєднати до антенного з'єднувача, розташованого на друкованій платі, закрутивши втулку кріплення до упору. Якщо використовується виносна дипольна антена, то закріпити її липкою стороною, видаливши попередньо шар захисного паперу, на гладкій чистій поверхні.

Увага! Не рекомендується встановлювати антену на металеву поверхню, а також поблизу джерел потужного електромагнітного випромінювання (колекторні електродвигуни, рентгенівські апарати і т.д.)

Увага! При експлуатації прилад повинен бути обов'язково підключений до контуру захисного заземлення.

8

Для об'єктів з низьким рівнем сигналу оператора GSM необхідно застосовувати антени зі збільшеним коефіцієнтом підсилення (спрямовані, колінеарні), або виносити <u>антену в зону стабільного прийому.</u>

**6.5** Підключити кінцеві, шунтуючі резистори та сповіщувачі в шлейф сигналізації відповідно до рис. 2.

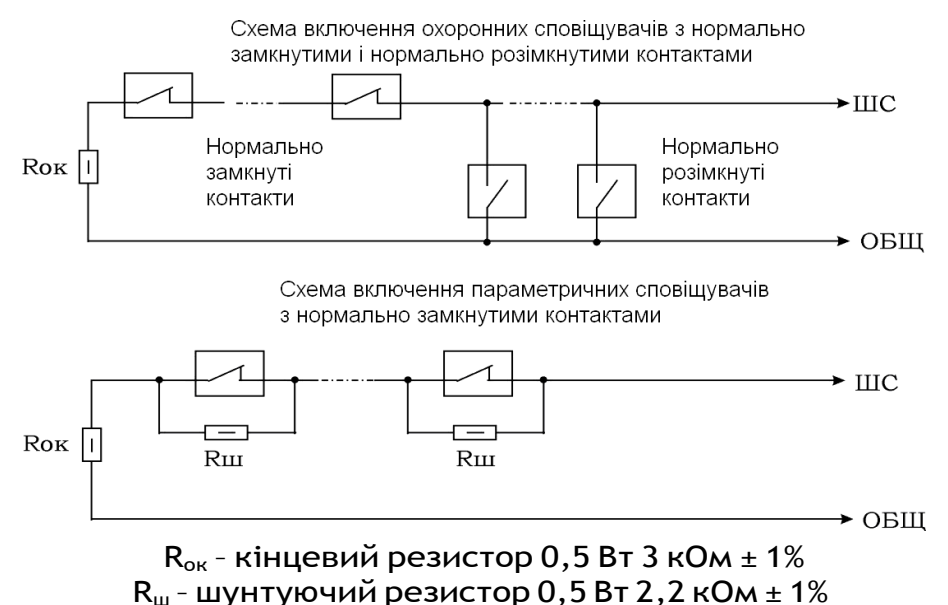

Рисунок 2 – Схеми включення сповіщувачів

**6.6** Якщо сумарний струм споживання зовнішніх сповіщувачів перевищує сумарний максимальний струм виходів 350 мА, то для живлення зовнішніх сповіщувачів використовуйте джерело безперебійного живлення (наприклад БЖ1215, виробництва ТОВ «СБІ», зі струм навантаження 1,7 А).

При наявності параметричних сповіщувачів потрібно додатково враховувати необхідність роботи приладу від акумулятора в черговому режимі протягом 24 год з урахуванням вимог 2.1.4, 2.1.5.

**6.7** Параметричні шлейфи сигналізації повинні бути

до Увага! При підключенні пезервнаго акумулятора приладу .......<br>забезпечує акумулятора відразу напруга Ж працездатність приладу. Миготіння індикатора « <sup> $\cancel{p}'_{2200}$ </sup>» вказує на відсутність напруги мережі 220В 50Гц.

згруповані на релейні виходи, окремо від охоронних шлейфів, при

програмуванні повинен бути зазначений відповідний режим роботи релейних виходів у секціях спеціальних параметрів.

**6.8** При роботі по протоколу «Центр-КМ» підключити лінію зв'язку до клем «Р1РЗ», «Р1О» або «Р2РЗ», «Р2О».

**6.9** При необхідності керування приладом за допомогою ключів Touch Memory підключити зчитувач до приладу згідно рис. А.1 додатка А. Прилад працює з ключами сімейства DS1990A виробництва MAXIM (DALLAS Semiconductor).

**6.10** При необхідності керування приладом за допомогою радіокомплекту «Оріон-РК» підключити кодовий радіоприймач радіокомплекту до приладу згідно рис. 3 (поставляється по окремому замовленню). В такому випадку приладом не можна буде керувати за допомогою ключів Touch Memory. Керівництво з експлуатації радіокомплектом «Оріон-РК» можливо завантажити з сайту виробника [www.tiras.ua](http://www.tiras.ua/) у вкладці «завантаження».

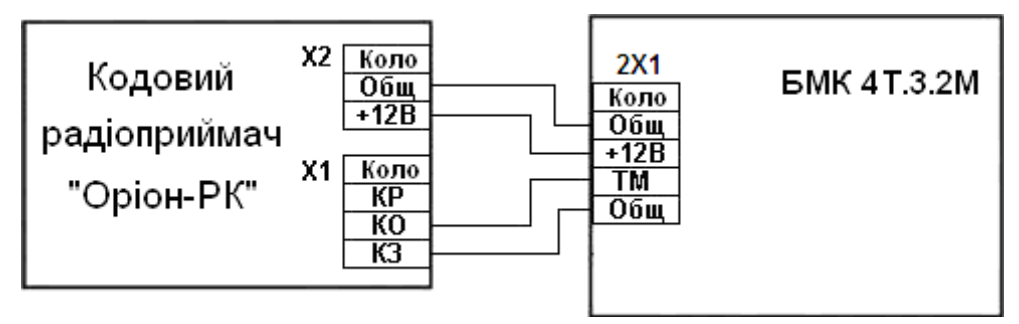

Рисунок 3 - Схема підключення кодового радіоприймача «Оріон-РК»

**6.11** Установити SIM – карти в тримачі SIM1 і/або SIM2, попередньо знявши з SIM-карт захисний PIN-код, якщо він є. Для визначення наявності GSM оператора, у приладі передбачений світловий індикатор «ОПЕРАТОР», розташований на платі БМК. Якщо GSM оператор знайдений, то індикатор включається на 0,06 секунд із періодом 3 секунди, якщо не знайдений - 0,06 секунд із періодом 1секунда.

Увага! Для контролю рівня прийнятого сигналу GSM onepamopa наберіть на клавіатурі [88] [\*]. Індикатори «1» - «4» на 10 сек. перейдуть у режим пропорційної індикації рівня прийнятого сигналу. Для нормальної роботи ППКО необхідно. щоб світилося не менше двох індикаторів.

Увага! Установку або переустановку SIM-карти слід

#### **6.12 ВАЖЛИВО!!!**

Після підключення приладу на об'єкті та після кожної наступної зміни його конфігурації, зробити перевірку працездатності приладу в усіх каналах зв'язку для виключення можливості некоректного запису пультових налаштувань для обох SIM карт приладу, та несправності пультового обладнання.

Переконатись що прилад передає повідомлення, наведені нижче, по-черзі в кожному каналі зв'язку обох SIM карт:

- постановку/зняття приладу з охорони введенням зареєстрованого чотиризначного коду доступу і[#];

- перехід в «Черговий режим» кожного ШС охорони;

- видачу повідомлення «Тривога», як при обриві, так і при короткому замиканні кожного охоронного ШС.

Для вибору каналу зв'язку в секції програмування «Налаштування каналів зв'язку» вибрати необхідний, та перевірити передачу повідомлень по цьому каналу. Перевірку в каналах зв'язку проводити в такій послідовності:

<span id="page-20-0"></span>GPRS 1-ї SIM-карти  $-\text{CSD}$  1-ї SIM-карти  $-\text{GPRS}$  2-ї  $\text{M}$ карти - CSD 2-ї SIM-карти.

Перевірити працездатність від акумулятора.

**6.13** Після перевірки прилад опломбувати (при необхідності).

### **7 Програмування приладу**

#### *7.1 Загальні вказівки*

<span id="page-20-1"></span>Для програмування приладу призначена основна виносна клавіатура або спеціальний USB – програматор виробництва ТОВ «СБІ», за допомогою якого можливо програмувати конфігурацію приладу або оновлювати версію програми як автономно так і з комп'ютера через спеціальну програму «Oloader».

Для підключення USB – програматора потрібно зняти живлення з плати БМК, підключити програматор до роз'єму на платі 3XP2 (зображено в додатку А) та подати живлення на плату БМК. Якщо на клавіатурі засвітилися всі індикатори та червоний індикатор на програматорі погашений, то вхід в режим програмування через USB програматор пройшов успішно. Для запису/читання/корегування налаштувань приладу на компютері, необхідно скачати останню версію програми «Oloader» на сайті виробника [www.sbi.ua,](http://www.sbi.ua/) де також знаходиться інструкція по встановленню програмного забезпечення для USB програматора та керівництво користувача.

Для керування приладом призначена виносна клавіатура, ключі Touch Memory, радіокомплект «Оріон-РК». Введення коду здійснюється послідовним натисканням кнопок на клавіатурі, і завершується натисканням кнопки **[#]**. Натискання будь-якої кнопки підтверджується звуковим сигналом вбудованого зумера. При введенні коду або команди, якщо код або команда прийняті, зумер видає короткі звукові сигнали, якщо код або команда не прийняті один довгий.

Після набору підряд чотирьох невірних кодів, передбачене блокування клавіатури на час 90 сек. з видачею переривчастого звукового сигналу зумера клавіатури. Через 90 секунд клавіатура розблоковується. При роботі в протоколі «Мост», на ПЦС передається повідомлення «Підбір пароля».

Прилад програмується з виносної клавіатури при знятому з охорони приладі. Для зберігання даних використовується енергонезалежна пам'ять.

В режимі програмування (введення коду установника) здійснюється програмування конфігурації приладу та зміна коду установника.

В режимі адміністратора (введення коду адміністратора) змінюється код адміністратора, коди доступу користувачів (всього 18), перевіряється версія програми приладу, налаштовується з'єднання GPRS каналу для зв'язку з ПЦС (SMS повідомленням).

При введенні кодів доступу встановлюється (див. п.7.59):

- приналежність груп ШС номеру коду доступу;

- повноваження користувача (див. п.7.59);

- чотиризначний код доступу.

<span id="page-21-0"></span>Перед початком програмування рекомендується заповнити карту програмування й виконати повернення до заводських установок (див. Додаток Б).

#### *7.2 Повернення до заводських установок*

Для відновлення заводських установок необхідно:

- відключити мережу 220 В, зняти передню кришку приладу та зняти клеми акумулятора з приладу;

- установити *джампер* на *штирьовому з'єднувачі* 3XP3 у положення «ЗАВ» - встановлення заводських установок;

- подати напругу живлення на прилад. Через 5 секунд після подачі напруги живлення в енергонезалежну пам'ять будуть записані заводські установки;

- установити *джампер* на *штирьовому з'єднувачі* 3XP3 у положення «ПРОГ» для режиму програмування або в положення «РАБ» для режиму охорони.

<span id="page-22-0"></span>- якщо користувача не влаштовують заводські установки приладу, необхідно перейти в режим програмування (ввівши код установника) та запрограмувати бажану конфігурацію.

#### *7.3 Вхід у режимпрограмування*

Для входу в режим програмування необхідно:

- зняти всі шлейфи з охорони, набравши пароль (заводська установка **0001**) і **[#]** - пролунає три коротких звукових сигнали;

- зняти передню кришку приладу - якщо не заблокований тампер, то увімкнеться сирена, індикатор  $\widehat{\mathbb{P}}$ » почнемигати;

- перевести джампер 3XP3 у положення «ПРОГ» - вимкнеться сирена, індикатор  $\widehat{\mathbb{P}}$ »почне блимати з частотою 2Гц;

- ввести **[\*] [00]** – пролунає три коротких звукових сигнали;

- ввести чотиризначний код доступу в режим програмування (заводська установка **1604**) і **[#]** – пролунає чотири коротких звукових сигнали;

В режимі програмування є доступ до секцій програмування згідно таблиці 6. В процесі програмування номери секцій для програмування (перегляду) можуть вибиратися довільно.

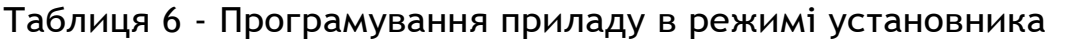

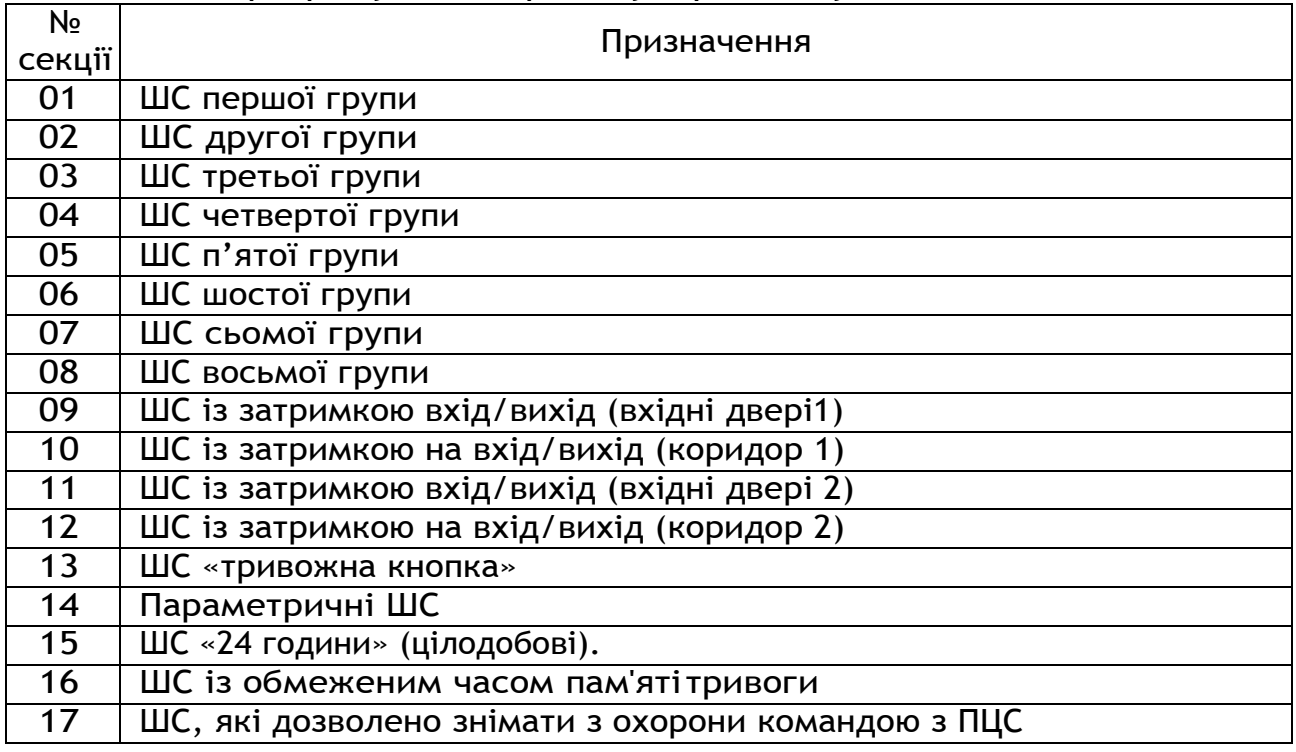

## Продовження табл. 6

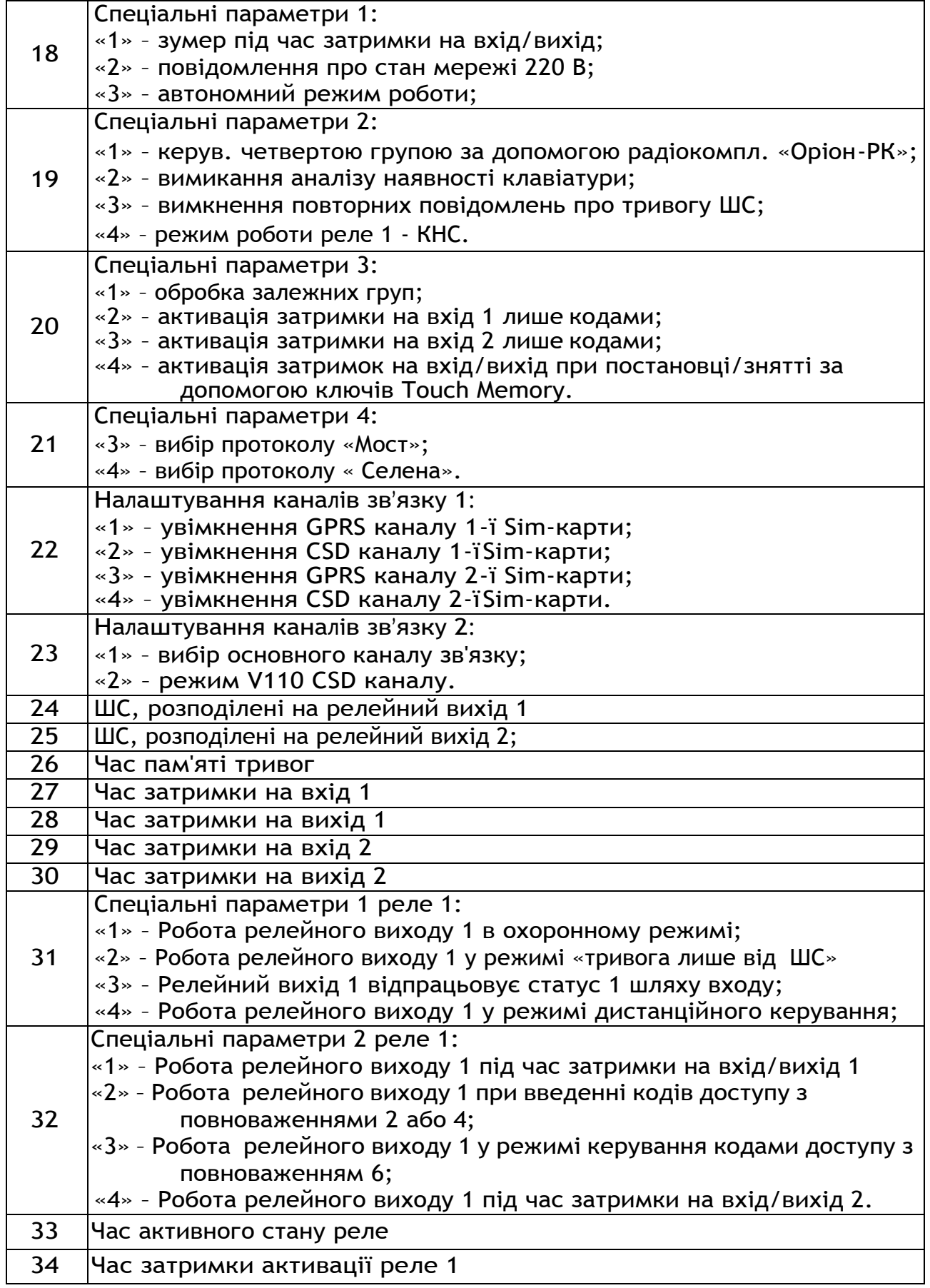

Продовження табл. 6 35 Спец. параметри 1 реле 2: «1» – Робота релейного виходу 2 в охоронному режимі; «2» – Робота релейного виходу 2 у режимі «тривога лише від ШС»; «3» – Релейний вихід 2 відпрацьовує статус 2 шляхи входу; «4» – Робота релейного виходу 2 у режимі дистанційного керування; 36 Спец. параметри 2 реле 2: «1» – Робота релейного виходу 2 під час затримки на вхід/вихід 2 «2» – Робота релейного виходу 2 при введенні кодів доступу з повноваженнями 2 або 4; «3» – Робота релейного виходу 2 у режимі керування кодами доступу з повноваженням 6; «4» – Робота релейного виходу 2 під час затримки на вхід/вихід 1. 37 Час активного стану реле 2 38 Час затримки активації реле 2 39 Час звучання сирени 40 Інтервал передачі тестових повідомлень по каналу GPRS 41 Резерв Інтервал спроб переходу на основний канал 43 Резерв 44 Резерв 45 Резерв 46 Введення (зміна) серійного та прихованого номерів ППК \* 47 Дозвіл передачі тривожних SMS на тел.номер №11 48 Дозвіл передачі SMS постановки/зняття з охорони на тел.номер №11 49 Дозвіл передачі службових SMS на тел.номер №11 50 Дозвіл передачі тривожних SMS на тел.номер №12 51 Дозвіл передачі SMS постановки/зняття з охорони на тел.номер №12 52 Дозвіл передачі службових SMS на тел.номер №12 53 Введення телефонних номерів 54 Кількість спроб дозвону по CSD каналу 55 Номер УСП \*\* 56 Номер УСПМ \*\* 57 Номер УСС \*\* 58 Номер ретранслятора \*\* 59 Номер ППК \*\* 60 Час затримки увімкнення сирени для входу1 61 Час затримки увімкнення сирени для входу2 62 Секція зовнішнього програмування <sup>63</sup> Програмування коду доступу <sup>в</sup> режим програмування, паролю SMS та налаштування GPRS каналу зв'язку - необхідно для роботи в протоколі «Мост»; – необхідно для роботи в протоколі «Селена».

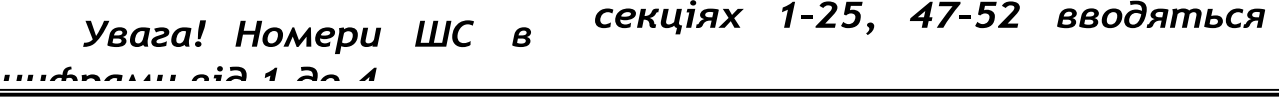

Увага! В секціях 1-25, 47-52 запрограмовані ШС відповідних світлодіодних відображаються світінням індикаторів. Повторне введення номера ШС включає/виключає його з даного режиму. При перегляді параметрів секції номер ШС не вводити. Після закінчення введення параметрів секції nepeŭmu можна  $\partial o$ програмування або перегляду параметрів будь-якої іншої секиїї.

## *7.4 Розподіл ШС на групи (СЕКЦІЇ 01–08)*

<span id="page-25-0"></span>В цих секціях ШС можна розподілити на різні групи. В протоколі «Мост» можуть бути групи, що пересікаються, тобто кожен ШС може входити в кілька груп одночасно. В цьому випадку при постановці під охорону групи ШС знімаються з охорони ШС, які вже були поставлені під охорону в складі іншої групи, і подальша постановка припиняється.

Якщо на релейний вихід ПЦС розподілено кілька груп ШС, то при постановці/знятті ШС, розподілених на даний вихід ПЦС, передається протягом 15 сек. повідомлення «Тривога», а потім черговий режим, якщо не всі ШС зняті з охорони.

Для програмування груп ШС ввести:

**[\*][номер групи (цифри від 01 до 08)][номера ШС (див. ст.25)] [#]**

Запрограмовані ШС відображаються світінням відповідних світлодіодних індикаторів. Повторне введення номера ШС включає/виключає його з даної групи. При перегляді параметрів секції вводити тільки номер групи.

Приклади:

1. В першу групу включити ШС1, ШС2, а в другу групу включити ШС3, ШС4:

**[\*][01][12][#]** - перша група, **[\*][02][34][#]** – друга група.

2. Переглянути ШС, які входять у першу групу:

**[\*][01]** – світяться ШС, які входять в 1-у групу.

Увага! Після розподілу ШС в групи, необхідно в режимі адміністратора, при введенні кодів доступу, встановити приналежність кожної групи номерам кодів доступу з відповідними повноваженнями.

Увага! При наявності одного й того ж ШС у різних групах, постановка zpynu кодом повноваженням  $\overline{\mathbf{3}}$ «тільк

<span id="page-26-0"></span><u>и постановка», можлива лише у випадку, коли групи, яким </u>

*7.5 Програмування ШС із затримкою на вхід/вихід (вхідні двері 1) (СЕКЦІЯ 09)*

<span id="page-26-1"></span>Зазвичай такі ШС використовуються для охорони дверей входу/виходу. Ці ШС можна порушувати під час затримки (час програмується в секціях 27, 28, 60) на вхід/вихід без спрацьовування звукових оповіщувачів та передавання тривоги на ПЦС. Після закінчення затримки на вихід, порушення ШС викличе затримку на вхід. Якщо прилад зняти з охорони до закінчення часу затримки на вхід, то звуковий оповіщувач не увімкнеться.

Є можливість установки цих ШС під охорону без затримки на вихід, якщо перед набором коду доступу ввести**[1]**.

При програмуванні ШС із затримкою на вхід/вихід (вхідні двері 1)

ввести **[\*][09][ номери ШС (див. ст.25)] [#]**

Приклад:

1. Установити ШС1 із затримкою на вхід/вихід (вхідні двері1): **[\*][09] [1] [#]**

**2.** Перегляд параметрів секції: **[\*][09]**

### *7.6 Програмування ШС із затримкою на вхід/вихід (коридор 1) (СЕКЦІЯ 10)*

Якщо ШС такого типу був порушений під час затримки на вхід, звуковий оповіщувач не вмикається (час програмується в секціях 27, 28, 60). Порушення ШС до початку затримки на вхід викличе негайне увімкнення звукового оповіщувача. Зазвичай, ці ШС використовуються для охорони внутрішнього приміщення, у якому розташований прилад. Ці ШС ставляться під охорону разом з ШС «вхідні двері 1» (див. секцію 09).

При програмуванні ШС із затримкою на вхід/вихід (коридор1) ввести **[\*][10] [номери ШС (див. ст.25)][#]**.

Приклад:

1. Установити ШС2 із затримкою на вхід/вихід (коридор1): **[\*][10] [2][#]**

### <span id="page-27-0"></span>*7.7 Програмування ШС із затримкою на вхід/вихід (вхідні двері 2) (СЕКЦІЯ 11)*

<span id="page-27-1"></span>В приладі передбачено два незалежних шляхи входу в приміщення та, відповідно, незалежні затримки на вхід/вихід (програмуються в секціях 29, 30, 61). Таким чином, є можливість встановити клавіатуру і/або зчитувачі ключів Touch Memory біля різних вхідних дверей і здійснювати незалежний доступ до одного приміщення різними шляхами входу, або до двох сусідніх приміщень. При цьому необхідно розподілити вхідні двері (та, якщо необхідно, коридори) 1 і 2 у різні групи, і приписати до цих груп коди доступу або ключі Touch Memory.

При програмуванні ШС із затримкою на вхід/вихід (вхідні двері 2)

ввести **[\*][11][ номери ШС (див. ст.25)] [#]**

Приклад:

1. Установити ШС3 із затримкою на вхід/вихід (вхідні двері 2): **[\*][11] [3] [#]**

### *7.8 Програмування ШС із затримкою на вхід/вихід(коридор 2) (СЕКЦІЯ 12)*

ШС такого типу функціонують аналогічно ШС «коридор 1» (див. секцію 10), але ставляться під охорону разом із ШС «вхідні двері 2» (див. секцію 11).

При програмуванні ШС із затримкою на вхід/вихід (коридор 2) ввести **[\*][12] [номер ШС (див. ст.25)][#]**.

 Приклад: 1. Установити ШС4 із затримкою на вхід/вихід (коридор 2): **[\*][12] [4][#]**

*7.9 Програмування ШС «Тривожна кнопка» (СЕКЦІЯ 13)*

<span id="page-27-2"></span>При переході ШС «тривожна кнопка» у режим «Тривога» звукові оповіщувачі не вмикаються, а світлодіодні індикатори ШС вимикаються (тиха тривога). Сповіщення передається лише на ПЦС та SMS-повідомленнями (якщо дозволено).

Ці ШС неможливо зняти з охорони. При спрацюванні їх можна переустановити кодом доступу.

При програмуванні ШС тривожна кнопка ввести**[\*][13] [номериШС(див. ст.25)][#]** Приклад:

1. Установити ШС3 «тривожна кнопка»: **[\*][13] [3][#]**

*7.10 Програмування параметричних ШС (СЕКЦІЯ 14)*

<span id="page-28-0"></span>Ці ШС використовуються для підключення параметричних сповіщувачів.

Для параметричних ШС прилад аналізує наступні стани: «Аварія обрив», «Аварія замикання», «Тривога параметричного ШС». Повідомлення «Тривога параметричного ШС» передається по релейному виходу, на який розподілені параметричні ШС, а також по каналу GPRS, CSD, при цьому передаються також повідомлення «Аварія обрив», «Аварія замикання».

Ці ШС неможливо зняти з охорони. При спрацюванні їх можна переустановити кодом доступу або командою**[91][\*]**.

При програмуванні параметричних ШС ввести**[\*][14] [номериШС(див. ст.25)][#]**

Приклад:

1. Встановити ШС4 параметричний: **[\*][14] [4][#]**

*7.11 Програмування ШС «24 години» (цілодобові) (СЕКЦІЯ 15)*

<span id="page-28-1"></span>ШС «24 години» завжди знаходяться під охороною. Відрізняються від ШС «Тривожна кнопка» тим, що при їх спрацюванні вмикається сирена і мигають світлодіодні індикатори.

Ці ШС неможливо зняти з охорони. При спрацюванні їх можна переустановити кодом доступу.

При програмуванні ШС 24 години:

ввести **[\*][15] [номери ШС (див. ст.25)][#]**

Приклад:

1. Установити ШС2 «24 години»: **[\*][15] [2][#]**

## *7.12 Програмування ШС c обмеженим часом пам'ятітривоги (СЕКЦІЯ 16)*

<span id="page-28-3"></span><span id="page-28-2"></span>ШС з обмеженим часом пам'яті тривоги автоматично переустановлюються в режим охорони після закінчення часу пам'яті тривоги (див. секцію 26) за умови, що ШС даного типу повернулися в черговий режим (ШС з самовідновленням). Тривога фіксується в

пам'яті тривог приладу і може бути переглянута на клавіатурі. Пам'ять тривог скидається при взятті групи під охорону.

При програмуванні ШС із обмеженим часом пам'яті тривоги ввести **[\*][16] [номери ШС (див. ст.25)][#]**

- Приклад:
- 1. Установити ШС1, ШС3 з обмеженим часом пам'яті тривоги: **[\*][16] [13][#]**

*7.13 Програмування ШС, які дозволено знімати з охорони командою з ПЦС (СЕКЦІЯ 17)*

В цій секції вибираються ШС, які дозволено знімати з охорони командою з ПЦС. Якщо ШС у даній секції не обраний, то його можна зняти з охорони лише безпосередньо з приладу (введенням коду з клавіатури, або за допомогою Touch Memory чи «Оріон-РК»).

Щоб дозволити зняття ШС з охорони командою з ПЦС ввести:

**[\*][17] [номери ШС (див. ст.25)][#]**

Приклад:

1. Дозволити зняття ШС3, ШС4 з охорони командою із ПЦС: **[\*][17] [34][#]**

*7.14 Програмування спеціальних параметрів 1 (СЕКЦІЯ 18)*

<span id="page-29-0"></span>Параметри відображаються номерами ШС і відповідними світлодіодними індикаторами. Повторне введення номера ШС включає/виключає його з даного режиму. При перегляді параметрів секції, номери ШС не вводити.

*7.14.1 Зумер під час затримки на вхід/вихід (індикатор «1» )*

Якщо під час затримки на вхід/вихід необхідно звучання зумера клавіатури - засвітити індикатор «1»; якщо звучання зумера не використовується – погасити.

*7.14.2 Формування повідомлення про стан мережі 220В 50Гц (індикатор «2»)*

Для формування повідомлення на ПЦС про стан мережі треба засвітити «2», або загасити «2» у випадку відключення формування повідомлення про стан мережі.

*7.14.3 Автономний режим роботи (індикатор «3»)*

Якщо індикатор «3» світиться - то прилад перебуває в «автономному» режимі роботи (передача сповіщень можлива лише за допомогою реле та/або SMS).

Якщо індикатор «3» не світиться - прилад працює по каналах передачі даних GPRS та CSD.

Увага! Для роботи у протоколі «Мост» перед вимкненням автономного режиму необхідно запрограмувати серійний та прихований номери ППКО в секиїї 46.

Приклад:

1. Вимкнути зумер під час затримки на вхід/вихід **[\*][18] [1][#]** – індикатор «1» не світиться.

*7.15 Програмування спеціальних параметрів 2 (СЕКЦІЯ 19)*

<span id="page-30-0"></span>*7.15.1 Керування четвертою групою за допомогою радіокомплекту «Оріон-РК» (індикатор «1»)*

Вхід зчитувача Touch Memory можна використовувати для керування четвертою групою за допомогою радіокомплекту

«Оріон-РК». В такому випадку приладом не можна буде управляти за допомогою ключів Touch Memory. Натискання кнопки на брелоку ініціює постановку/зняття тільки четвертої групи під/з охорони.

Кодовий приймач радіокомплекту «Оріон-РК» необхідно запрограмувати відповідно до паспорта на радіокомплект (можливо скачати з сайту виробника www.tiras.ua). Для нормальної роботи приладу з радіокомплектом «Оріон-РК» необхідно запрограмувати режим роботи №1 кодового радіоприймача - увімкнення реле на 3 сек. після прийому коду із брелока, а також приписати до приймача всі брелоки (див. паспорт на «Оріон-РК»).

Для дозволу керування четвертою групою за допомогою радіокомплекту «Оріон-РК» і заборони зчитування ключів Touch Memory необхідно засвітити індикатор «1». В іншому випадку – індикатор погасити.

*7.15.2 Аналіз наявності клавіатури (індикатор «2»)*

Контроль зв'язку з клавіатурою можна відключити, засвітивши індикатор «2» у даній секції. Якщо індикатор «2» не світиться, то прилад контролює зв'язок з клавіатурою, і у випадку втрати зв'язку передасть на ПЦС тривожне повідомлення про порушення зв'язку.

*7.15.3 Вимкнення повторних повідомлень про тривогу ШС (індикатор «3»)*

Якщо непотрібно передавати на ПЦС повторну тривогу про порушення шлейфа, який знаходиться під охороною, то засвітити індикатор «3».

*7.15.4 Увімкнення режиму роботи реле 1 – КНС (індикатор «4»)*

Для увімкнення режиму роботи реле 1 як КНС, необхідно засвітити індикатор «4».

КНС – контроль несення служби – це функція яка дозволяє контролювати охоронника на об'єкті, а саме обхід ним території яка охороняється в конкретно заданий час.

Через заданий інтервал часу, реле 1 вмикається на час тривалості обходу, протягом якого охоронник має порушити ШС, які приписані до цього реле (приписка ШС до реле описана в секції 24). Якщо в цей час охоронник не порушить конкретні ШС – на ПЦС передається повідомлення про тривогу. Якщо ШС будуть порушені не в заданий час – на ПЦС передається повідомлення про несправність даних ШС.

Часові параметри для даного режиму роботи реле КНС прописуються в секціях 33 та 34. Відмінність полягає в тому, що «час активного стану реле 1» - це «час тривалості обходу» програмується з кроком 10 сек., а час «час затримки на активацію реле 1» - це час інтервалу обходу програмується з кроком 10 хв.

Якщо вибраний режим роботи реле 1 – КНС, то усі інші режими описані в секціях 31, 32 не будуть працювати.

Приклад:

1. Увімкнути керування 4-ю групою за допомогою «Оріон-РК» **[\*][19] [1][#]** – індикатор «1» світиться.

*7.16 Програмування спеціальних параметрів 3 (СЕКЦІЯ 20)*

<span id="page-31-0"></span>Параметри відображаються номерами ШС і відповідними світлодіодними індикаторами. Повторне введення номера ШС включає/виключає його з даного режиму. При перегляді параметрів секції номера ШС не вводити.

*7.16.1 Обробка залежних груп (індикатор «1»)*

Для роботи в даному режимі потрібно в декількох групах (т.зв. залежні групи) мати спільні шлейфи вхідних дверей і/або коридору, і різні охоронні шлейфи. Даний режим підходить для застосування в офісних приміщеннях з кількома кабінетами та спільними вхідними дверима і/або коридором. Користувач, який ставить свою залежну групу під охорону першим, набравши код, поставить під охорону лише індивідуальні ШС; вхідні двері та/або коридор при цьому під охорону не стануть. Користувач, який ставить свою залежну групу під охорону останнім, набравши код поставить під охорону свої індивідуальні ШС, а також вхідні двері і/або коридор. Порядок постановки під охорону залежних груп не має значення. Вхідні двері і коридорвстановляться під охорону з останньою залежною групою.

Увага! Для роботи в даному режимі He можна створювати групи, в які, крім вхідних дверей і коридору входять лише цілодобові шлейфи (параметричні, «тривожна <u>uunnugu nfo 21 sodiiumi - </u>

*7.16.2 Активація затримки на вхід 1 лише кодами (індикатор «2»)*

В даному режимі затримка на вхід 1 буде вмикатись лише при введенні кодів з повноваженнями 3 і 4 (див. п. 7.59).

*7.16.3 Активація затримки на вхід 2 лише кодами (індикатор «3»)*

В даному режимі затримка на вхід 2 буде вмикатись лише при введенні кодів з повноваженнями 3 і 4 (див. п. 7.59).

*7.16.4 Активація затримок на вхід/вихід при постановці/ знятті за допомогою ключів Touch Memory (індикатор «4»)*

Для увімкнення затримки на вхід/вихід при постановці/знятті за допомогою ключів Touch Memory, необхідно засвітити індикатор «4»; або загасити, якщо потрібна постановка/ зняття за допомогою ключів Touch Memory без затримки на вхід/ вихід.

 Приклад: 1. Увімкнути обробку залежних груп: **[\*][20] [1][#]**

*7.17 Програмування спеціальних параметрів 4 (СЕКЦІЯ 21)*

<span id="page-32-0"></span>*7.17.1 Вибір протоколу передачі повідомлень на ПЦС (індикатори «3» - «4»)*

Індикатори на клвіатурі «3» - «4» в даній секції визначають в якому протоколі працює прилад. Для того, щоб вибрати протокол необхідно засвітити:

«3» - для роботи по протоколу « Мост»,

«4» - для роботи по протоколу «Селена».

 Приклад: 1. Вибрати протокол «Мост»: **[\*][21] [3][#]**

## *7.18 Налаштування каналів зв'язку 1 (СЕКЦІЯ 22)*

<span id="page-32-1"></span>Параметри відображаються номерами ШС і відповідними світлодіодними індикаторами. Повторне введення номера ШС включає/виключає його з даного режиму. При перегляді параметрів секції номери ШС не вводити.

*7.18.1 GPRS канал першої SIM-карти (індикатор «1»)*

Для використання GPRS каналу зв'язку першої SIM-карти необхідно засвітити індикатор «1».

*7.18.2 CSD канал першої SIM-карти (індикатор «2»)*

Для використання CSD каналу зв'язку першої SIM-карти необхідно засвітити індикатор «2».

*7.18.3 GPRS канал другої SIM-карти (індикатор «3»)*

Для використання GPRS каналу зв'язку другої SIM-карти необхідно засвітити індикатор «3».

*7.18.4 CSD канал другої SIM-карти (індикатор «4»)*

Для використання CSD каналу зв'язку другої SIM-карти необхідно засвітити індикатор «4».

Увага! CSD канал зв'язку доступний лише при роботі по протоколу «Мост».

Приклад:

1. Увімкнути GPRS канал першої SIM-карти:

**[\*][22] [1][#]** – світиться «1»

*7.19 Налаштування каналів зв'язку 2 (СЕКЦІЯ 23)*

*7.19.1 Вибір основного каналу зв'язку (індикатор «1»)*

<span id="page-33-0"></span>Для того щоб вибрати другу SIM-карту як основний канал зв'язку, потрібно засвітити індикатор «1» у даній секції. Для того, щоб основним каналом зв'язку була перша SIM-карта - індикатор «1» погасити.

*7.19.2 Вибір режиму V110 CSD каналу (індикатор «2»)*

Для роботи в режимі V110 по CSD каналу необхідно засвітити «2 у даній секції. Якщо «2» світиться - то використається режим V110 (більш швидке з'єднання модему), якщо індикатор «2» не світиться використовується режим V32.

Рекомендується використовувати режим V110, якщо він підтримується оператором мобільного зв'язку.

 Приклад: 1 Вибрати другу SIM-карту основним каналом в'язку: **[ ][23] [1][#]** – світиться «1»;

*7.20 Розподіл ШС на релейний вихід 1 (СЕКЦІЯ 24)*

<span id="page-33-1"></span>Для роботи релейного виходу 1 в охоронному режимі або режимі «тривога лише від ШС» – необхідно розподілити

контрольовані шлейфи на релейний вихід 1, засвітивши відповідні світлодіоди в даній секції. Для інших режимів роботи релейного виходу 1 – розподіляти шлейфи в даній секції не потрібно.

При розподілі ШС на релейний вихід 1 ввести **[\*][24] [номери ШС (див. ст.25)][#]**

 Приклад: 1. ШС1-ШС2 розподілені на релейний вихід 1: **[\*][24] [12][#]**

*7.21 Розподіл ШС на релейний вихід 2 (СЕКЦІЯ 25)*

<span id="page-34-0"></span>Для роботи релейного вихода 2 в охоронному режимі або режимі «тривога лише від ШС» - необхідно розподілити контрольовані шлейфи на релейний вихід 2, засвітивши відповідні індикатори в даній секції. Для інших режимів роботи релейного виходу 2 – розподіляти шлейфи в даній секції не потрібно.

При розподілі ШС на релейний вихід 2 ввести **[\*][25] [номери ШС (див. ст.25)][#]**

 Приклад: 1. ШС3-ШС4 розподілені на релейний вихід 2: **[\*][25] [34][#]**

### *Програмування часових параметрів*

Введене двозначне число відповідає кількості десятків секунд, тобто час може бути від 10 до 990 секунд з кроком 10 секунд та похибкою ±8 секунд. Якщо необхідно вимкнути час звучання сирени, час затримки на вхід, час затримки на вихід – ввести у відповідну секцію двозначне число 00.

*7.22 Програмування часу пам'яті тривоги (СЕКЦІЯ 26)*

<span id="page-34-1"></span>Запрограмований час відноситься до ШС з обмеженим часом пам'яті тривоги (СЕКЦІЯ 16).

При програмуванні часу пам'яті тривоги ввести: **[\*][26] [двохзначне десяткове число від 01 до 99] [#].**

Приклад:

1. Встановити час пам'яті тривоги 60 секунд: **[\*][26] [06][#]**

<span id="page-34-2"></span>*7.23 Програмування часу затримки на вхід для входу 1 (СЕКЦІЯ 27)*

Запрограмований час відноситься до ШС із затримкою на

вхід/вихід першого шляху входу (СЕКЦІЇ 09, 10). Після порушення ШС «Вхідні двері» починається відлік часу затримки. Якщо протягом введеного часу ШС не зняли з охорони, на ПЦС передається тривожне сповіщення про порушення шлейфа. Рекомендується встановлювати час затримки передачі тривоги на ПЦС більше часу затримки включення сирени при вході.

При програмуванні затримки на вхід

ввести **[\*][27] [двохзначне десяткове число від 00 до 99] [#]**.

Приклад:

1. Встановити час затримки на вхід 130 секунд.

**[\*][27] [13][#]**

<span id="page-35-0"></span>*7.24 Програмування часу затримки на вихід для виходу 1 (СЕКЦІЯ 28)*

Запрограмований час відноситься до ШС із затримкою на вхід/вихід першого шляху входу (СЕКЦІЇ 09, 10)*.*

При програмуванні затримки на вихід

ввести **[\*][28] [двохзначне десяткове число від 00 до 99] [#]**.

Приклад:

1. Установити час затримки на вихід 120 секунд. **[\*][28] [12][#]**

<span id="page-35-1"></span>*7.25 Програмування часу затримки на вхід для входу 2 (СЕКЦІЯ 29)*

Запрограмований час відноситься до ШС із затримкою на вхід/вихід другого шляху входу (СЕКЦІЇ 11, 12).

При програмуванні затримки на вхід

ввести **[\*][29] [двохзначне десяткове число від 00 до 99] [#]**.

Приклад:

1. Установити час затримки на вхід 130 секунд. **[\*][29] [13][#]**

<span id="page-35-2"></span>*7.26 Програмування часу затримки на вихід для виходу 2 (СЕКЦІЯ 30)*

Запрограмований час відноситься до ШС із затримкою на вхід/вихід другого шляху входу (СЕКЦІЇ 11, 12)*.*

При програмуванні затримки на вихід ввести:

**[\*][30] [двохзначне десяткове число від 00 до 99] [#]**.

 $\bullet\bullet$ Приклад:

1. Установити час затримки на вихід 120 секунд. **[\*][30] [12][#]**

<u>Veazal Для того, щоб заблокуеати затримку на exid абс</u> затримку на вихід, потрібно ввести у відповідні секції двохзначне число 00.

*7.27 Спеціальні параметри 1 релейного виходу 1 (СЕКЦІЯ 31)*

<span id="page-36-0"></span>*7.27.1 Робота релейного виходу 1 в охоронному режимі (індикатор «1»).*

Засвітити індикатор «1» для роботи релейного виходу в охоронному режимі. В черговому режимі під охороною, обмотка реле знаходиться під напругою, при тривозі, знятті з охорони та при втраті живлення – напруга з обмотки реле знімається.

*7.27.2 Робота релейного виходу 1 в режимі «тривога лише від ШС» (індикатор «2»).*

Для роботи релейного виходу в режимі «тривога лише від ШС» потрібно засвітити індикатор «2». В черговому режимі та при втраті живлення на обмотці реле напруга відсутня, а при тривозі будь-якого ШС розподіленого на релейний вихід 1 – на обмотку реле подається напруга (діють часові параметри, задані в секціях 33, 34). Подальші тривоги будь-яких ШС до зняття з охорони не викликають спрацювання реле.

*7.27.3 Релейний вихід 1 відпрацьовує статус першого входу (вхідні двері 1) (індикатор «3»).*

Для відпрацьовування релейним виходом 1 статусу першого входу потрібно засвітити індикатор «3». Якщо ШС вхідні двері під охороною - на обмотку реле подається напруга, якщо зняті з охорони - напруга з обмотки реле знімається.

*7.27.4 Робота релейного виходу 1 в режимідистанційного керування (індикатор «4»).*

Для роботи релейного виходу 1 в режимі дистанційного керування потрібно засвітити індикатор «4». Керування релейним виходом здійснюється з ПЦС по GPRS або CSD, або кодом доступу з номером 17 і повноваженням 6 (див. п.7.59). Реле активується, якщо перед кодом доступу набрати **[1]** і вимикається, якщо перед кодом доступу набрати **[0]**.

Приклад:

1. Релейний вихід 1 працює в режимі дистанційного керування - ввести з клавіатури:

**[\*][31] [4][#]** – індикатор на клавіатурі «4» горить.

режиму роботи здійснюється Вибір реле Vogzal перемичками ЗХР4 (для 1-го реле) та ЗХР5 (для 2-го реле). Для роботи реле в режимі «нормально-замкнуто» необхідно перемичку поставити в положення «К-3», для роботи в режимі «нормально-розімкнуто» - «Р-К».

*7.28 Спеціальні параметри 2 релейного виходу 1 (СЕКЦІЯ 32)*

<span id="page-37-0"></span>*7.28.1 Робота релейного виходу 1 у режимі активації під час затримок на вхід/вихід 1-го шляху входу (індикатор «1»).*

Засвітити індикатор «1» для активації релейного виходу 1 під час затримок на вхід/вихід першого шляху входу. В даному режимі напруга на обмотку реле подається лише під час затримки на вхід або на вихід по першому шляху входу. Основне призначення даного режиму роботи реле - автоматичне вмикання освітлення першого шляху входу при постановці об'єкта на охорону або знятті з охорони.

*7.28.2 Робота релейного виходу 1 при введенні кодів доступу з повноваженнями 2 або 4 (індикатор «2»).*

Засвітити індикатор «2» для роботи релейного виходу 1 при введенні кодів доступу з повноваженнями 2 або 4 (див. п.7.59). При роботі реле діють часові параметри, описані в секціях 33, 34.

*7.28.3 Робота релейного виходу 1 у режимі керування кодами з повноваженням 6 (індикатор «3»).*

Засвітити індикатор на клавіатурі «3» для роботи релейного виходу 1 у режимі керування кодами з повноваженням 6 (див. п.7.59). При роботі реле діють часові параметри, описані в секціях 33, 34. В даному режимі керування релейним виходом з ПЦС по GPRS-каналу недоступно.

*7.28.4 Робота релейного виходу 1 у режимі активації під час затримок на вхід/вихід 2-го шляху входу (індикатор «4»).*

Засвітити індикатор на клавіатурі «4» для активації релейного виходу 1 під час затримок на вхід/вихід другого шляху входу. Даний режим роботи реле відпрацьовує затримки по другому шляху входу.

Приклад:

1. Релейний вихід 1 активується під час затримки на вхід/вихід другого шляху входу - ввести з клавіатури:

**[\*][32] [4][#]** - індикатор на клавіатурі «4» горить.

## *7.29 Програмування часу активного стану реле 1 (СЕКЦІЯ 33)*

В даній секції програмується час активного стану реле 1. Час вводиться з градацією 0,5 секунди. Даний час діє при роботі релейного виходу 1 у режимах описаних в пунктах 7.27.2, 7.28.2, 7.28.3 та 7.15.4. В інших режимах реле спрацьовує без затримки і на час, передбачений конкретним режимом. При роботі в режимі описаним в пункті 7.28.3 реле може працювати в тригерному режимі (змінювати стан на протилежний при кожному введенні коду). Для роботи в тригерному режимі в даній секції потрібно ввести нульовий час - 00.

При програмуванні ввести:

**[\*][33] [двохзначне десяткове число від 00 до 99] [#]**.

Приклад

1. Встановити час активного стану реле 1 – 3 сек.: **[\*][33] [06][#]**

### *7.30 Програмування часу затримки на активацію реле 1 (СЕКЦІЯ 34)*

В даній секції програмується час затримки на активацію реле 1. Час вводиться з градацією 1 секунда. Даний час діє при роботі релейного виходу 1 у режимах описаних в пунктах 7.27.2, 7.28.2, 7.28.3 та 7.15.4. В інших режимах реле спрацьовує без затримки і на час, передбачений конкретним режимом.

При програмуванні ввести:

**[\*][34] [двохзначне десяткове число від 00 до 99] [#]**.

Приклад:

1. Час затримки на активацію реле 1 - 2 сек.: **[\*][34] [02][#]**

## *7.31 Спеціальні параметри 1 релейного виходу 2 (СЕКЦІЯ 35)*

<span id="page-39-0"></span>*7.31.1 Робота релейного виходу 2 в охоронному режимі (індикатор «1»).*

Засвітити індикатор «1» для роботи релейного виходу в охоронному режимі. В черговому режимі під охороною, обмотка реле знаходиться під напругою, при тривозі, знятті з охорони та при втраті живлення – напруга з обмотки реле знімається.

*7.31.2 Робота релейного виходу 2 в режимі «тривога лише від ШС» (індикатор «2»).*

Для роботи релейного виходу в режимі «тривога лише від ШС» потрібно засвітити індикатор «2». В черговому режимі та при втраті живлення на обмотці реле напруга відсутня, а при тривозі будь-якого ШС розподіленого на релейний вихід 2 – на обмотку реле подається напруга (діють часові параметри, задані в секціях 37, 38). Подальші тривоги будь-яких ШС до зняття з охорони не викликають спрацювання реле.

*7.31.3 Релейний вихід 2 відпрацьовує статус другого входу (індикатор «3»).*

Для відпрацьовування релейним виходом 2 статусу другого входу потрібно засвітити індикатор «3». Якщо ШС вхідні двері під охороною - на обмотку реле подається напруга, якщо зняті з охорони - напруга з обмотки реле знімається.

*7.31.4 Робота релейного виходу 2 в режимідистанційного керування (індикатор «4»).*

Для роботи релейного виходу 2 в режимі дистанційного керування потрібно засвітити індикатор «4». Керування релейним виходом здійснюється з ПЦС по каналах GPRS/CSD, або кодом доступу з номером 18 і повноваженням 6 (див. п.7.59). Реле активується, якщо перед кодом доступу набрати **[1]** і вимикається, якщо перед кодом доступу набрати **[0]**.

Приклад:

1. Релейний вихід 2 працює в режимі дистанційного керування:

**[\*][35] [4][#]** - індикатор «4» світиться.

## *7.32 Спеціальні параметри 2 релейного виходу 2 (СЕКЦІЯ 36)*

<span id="page-39-1"></span>*7.32.1 Робота релейного виходу 2 у режимі активації під час затримок на вхід/вихід другого шляху входу (індикатор «1»).*

Засвітити індикатор «1» для активації 2-го релейного виходу

під час затримок на вхід/вихід другого шляху входу. В даному режимі напруга на обмотку реле подається лише під час затримки на вхід або на вихід по другому шляху входу. Основне призначення даного режиму роботи реле - автоматичне вмикання освітлення першого шляху входу при постановці об'єкта на охорону або знятті з охорони.

*7.32.2 Робота релейного виходу 2 при введенні кодів доступу з повноваженнями 2 або 4 (індикатор «2»).*

Засвітити індикатор «2» для роботи релейного виходу 2 при введенні кодів доступу з повноваженнями 2 або 4 (див. п. 7.59). При роботі реле діють часові параметри, описані в секціях 37, 38.

*7.32.3 Робота релейного виходу 2 у режимі керування кодами з повноваженням 6 (індикатор «3»).*

Засвітити індикатор «3» для роботи релейного виходу 2 у режимі керування кодами з повноваженням 6 (див. п.7.59). При роботі реле діють часові параметри, описані в секціях 37, 38. В даному режимі керування релейним виходом з ПЦС недоступно.

*7.32.4 Робота релейного виходу 2 у режимі активації під час затримок на вхід/вихід першого шляху входу (індикатор «4»).*

Засвітити індикатор «4» для активації релейного виходу 2 під час затримок на вхід/вихід першого шляху входу. Даний режим аналогічний описаному в п. 7.32.1, але реле відпрацьовує затримки по першому шляху входу.

Приклад:

1. Релейний вихід 2 активується під час затримки на вхід/вихід першого шляху входу:

**[\*][36] [4][#]** - індикатор «4» горить.

### *7.33 Програмування часу активного стану реле 2 (СЕКЦІЯ 37)*

В даній секції програмується час активного стану реле 2. Час вводиться з градацією 0,5 секунди. Даний час діє при роботі релейного виходу 2 у режимах описаних в пунктах 7.31.2, 7.32.2 та 7.32.3. В інших режимах реле спрацьовує без затримки і на час, передбачений конкретним режимом. При роботі в режимі описаним в п.7.32.3 реле може працювати в тригерному режимі (змінювати стан на протилежний при кожному введенні коду). Для роботи в тригерному режимі в даній секції потрібно ввести нульовий час -00.

При програмуванні ввести: **[\*][37] [двохзначне десяткове число від 00 до 99] [#].**

Приклад:

1. Встановити час активного стану реле 2 - 3 сек.: **[\*][37] [06][#]**

*7.34 Програмування часу затримки на активацію реле 2 (СЕКЦІЯ 38)*

В даній секції програмується час затримки на активацію реле 2. Час вводиться з градацією 1 секунда. Даний час діє при роботі релейного виходу 2 у режимах описаних в пунктах 7.31.2, 7.32.2 та 7.32.3. В інших режимах реле спрацьовує без затримки і на час, передбачений конкретним режимом.

При програмуванні ввести:

**[\*][38] [двохзначне десяткове число від 00 до 99] [#].**

Приклад:

1. Встановити час затримки на активацію другого реле - 2 сек.: **[\*][38] [02][#]**

*7.35 Програмування часу звучання сирени (СЕКЦІЯ 39)*

<span id="page-41-0"></span>При програмуванні часу звучання сирени: ввести **[\*][39] [двохзначне десяткове число від 00 до 99] [#]**

Приклад:

1. Час звучання сирени 30 секунд: **[\*][39] [03][#]**

*7.36 Програмування інтервалу передачі тестових повідомлень по каналу GPRS (СЕКЦІЯ 40)*

Інтервал передачі тестових повідомлень по каналу GPRS встановлюється в десятках секунд у такий спосіб:

**[\*][40] [двохзначне десяткове число від 01 до 99] [#]**

Приклад:

1. Інтервал передачі тестових повідомлень 30 секунд: **[\*][40] [03][#]**

Увага! В залежності від завантаженості мережі GSM або якщо передачі даних з ППКО немає, то можливе закриття активної сесії GPRS зі сторони оператора мережі GSM. Рекомендується встановлювати час 120-300 сек., але не більше 600 сек.

*7.37 Програмування інтервалу спроб переходу на основний канал зв'язку (СЕКЦІЯ 41)*

Інтервал спроб переходу на основний канал зв'язку встановлюється в хвилинах наступним чином:

**[\*][42] [двохзначне десяткове число від 00 до 99] [#]**

Для того щоб відключити автоматичний перехід на основний канал потрібно встановити інтервал рівним нулю, у цьому випадку перехід буде здійснюватись лише у випадку несправності поточного каналу або по команді з ПЦС.

Приклад:

1. Інтервал спроб переходу на основний канал 30 хвилин: **[\*][42] [30][#]**

### *7.38 Програмування серійного та прихованого номерів ППК в протоколі «Мост» (СЕКЦІЯ 46)*

Серійний номер використовується для ідентифікації приладу на ПЦС при роботі по протоколу «Мост», прихований номер - для забезпечення криптозахисту протоколу «Мост». Кожний з них складається з чотирьох символів.

Увага! При роботі з ПЗ «Мост» необхідно використовувати лише символи від 0 до 9.

Для зміни серійного та прихованого номерів необхідно:

– ввести **[\*][46]** – пролунає три коротких сигнали;

– ввести **[порядковий номер коду][#]** (01 - серійний номер, 02 - прихований) – пролунає чотири коротких сигнали; на індикаторах ШС у двійковій системі відобразиться перша цифра обраного коду;

– ввести **[чотири десяткових числа від 00 до 09]** – після кожного числа прозвучить по три коротких сигнали, а після останнього – шість, всі індикаторизгаснуть.

Приклади:

1. Записати серійний номер приладу 5138

## **[\*][46] [01][#] [05][01][03][08]** 2. Частково змінити прихований номер 0357 на 0349 **[\*][46] [02][#] [#][#][04][09]**

*7.39 Дозвіл передачі тривожних SMS на перший телефон власника об'єкта (СЕКЦІЯ 47)*

Для дозволу передачі SMS про тривогу по ШС на перший телефон власника (телефон №11 в табл.9) необхідно засвітити індикатор відповідного ШС. Якщо погасити - повідомлення про тривогу по даному ШС передаватися не буде.

- Приклади:
- 1. Дозволити передачу SMS про тривогу ШС3
- **[\*][47] [03]**  індикатор «3» світиться
- 2. Переглянути по тривогам яких ШС дозволена передача SMS: **[\*][47]**

#### *7.40 ДозвілпередачіSMSпропостановку/зняттязохоронина перший телефон власника об'єкта (СЕКЦІЯ 48)*

Для дозволу передачі SMS про постановку/зняття з охорони на перший телефон власника (телефон №11 в табл.9) необхідно засвітити індикатори згідно табл. 7. Якщо погасити - повідомлення по даній події передаватися небуде.

## Таблиця 7 – SMS постановки/зняття

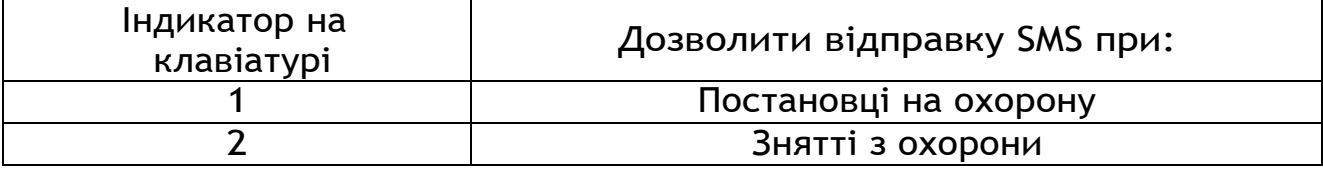

Приклади:

1. Дозволити передачу SMS про зняття груп з охорони: **[\*][48] [02]** – індикатор «2» світиться

### *7.41 Дозвіл передачі службових SMS на перший телефон власника об'єкта (СЕКЦІЯ 49)*

Для дозволу передачі службових SMS на перший телефон власника (телефон №11 в табл.9) необхідно засвітити індикатори згідно табл. 8. Якщо погасити - повідомлення по даній події передаватися не буде.

Таблиця 8 – Службові SMS

| Індикатор на<br>клавіатурі | Дозволити відправку SMS про:      |
|----------------------------|-----------------------------------|
|                            | Стан мережі 220В                  |
|                            | Живлення нижче норми              |
|                            | Втручання в прилад або клавіатуру |

Приклади:

1. Дозволити передачу SMS про втручання в прилад або клавіатуру

**[\*][49] [03]** – індикатор «3» світиться

### *7.42 Дозвіл передачі тривожних SMS на другий телефон власника об'єкта (СЕКЦІЯ 50)*

Для дозволу передачі SMS про тривогу по ШС на другий телефон власника (телефон №12 в табл.9) необхідно засвітити індикатор відповідного ШС. Якщо погасити - повідомлення про тривогу по даному ШС передаватися не буде.

## Приклади:

- 1. Дозволити передачу SMS про тривогуШС4
	- **[\*][50] [04]**  індикатор «4» світиться
- 2. Переглянути по тривогах яких ШС дозволена передача SMS: **[\*][50]**

## <span id="page-44-0"></span>*7.43 Дозвіл передачі SMS про постановку/зняття на другий телефон власника об'єкта (СЕКЦІЯ 51)*

Для дозволу передачі SMS про постановку/зняття з охорони на другий телефон власника (телефон №12 в табл.9) необхідно засвітити індикатори згідно табл.7. Якщо погасити - повідомлення по даній події передаватися не буде.

Приклади:

- 1. Дозволити передачу SMS про зняття груп з охорони
- **[\*][51] [02]**  індикатор «2» світиться
- 2. Переглянути по яких подіях дозволена передача SMS: **[\*][51]**

### *7.44 Дозвіл передачі службових SMS на другий телефон власника об'єкта (СЕКЦІЯ 52)*

Для дозволу передачі службових SMS на другий телефон власника (телефон №12 в табл.9) необхідно засвітити індикатори згідно табл. 8. Якщо погасити - повідомлення по даній події

передаватися не буде.

Приклади:

1. Дозволити передачу SMS про втручання в прилад або клавіатуру

**[\*][52] [03]** – індикатор «3» світиться

**2.** Переглянути по яким подіям дозволена передача SMS:**[\*][52]**

*7.45 Введення телефонних номерів (СЕКЦІЯ 53)*

<span id="page-45-0"></span>В даній секції програмуються телефонні номери згідно табл.9. Номера 1-10 використовуються для передачі сповіщень на ПЦС по каналу CSD протоколу «Мост», а 11, 12 – для відправки сповіщень SMS-повідомленнями власнику (див. секції 47-51).

Увага! Використання CSD каналу можливе лише при роботі по протоколу «Мост».

Увага! Дев'ятий та десятий номери телефонів не повинні

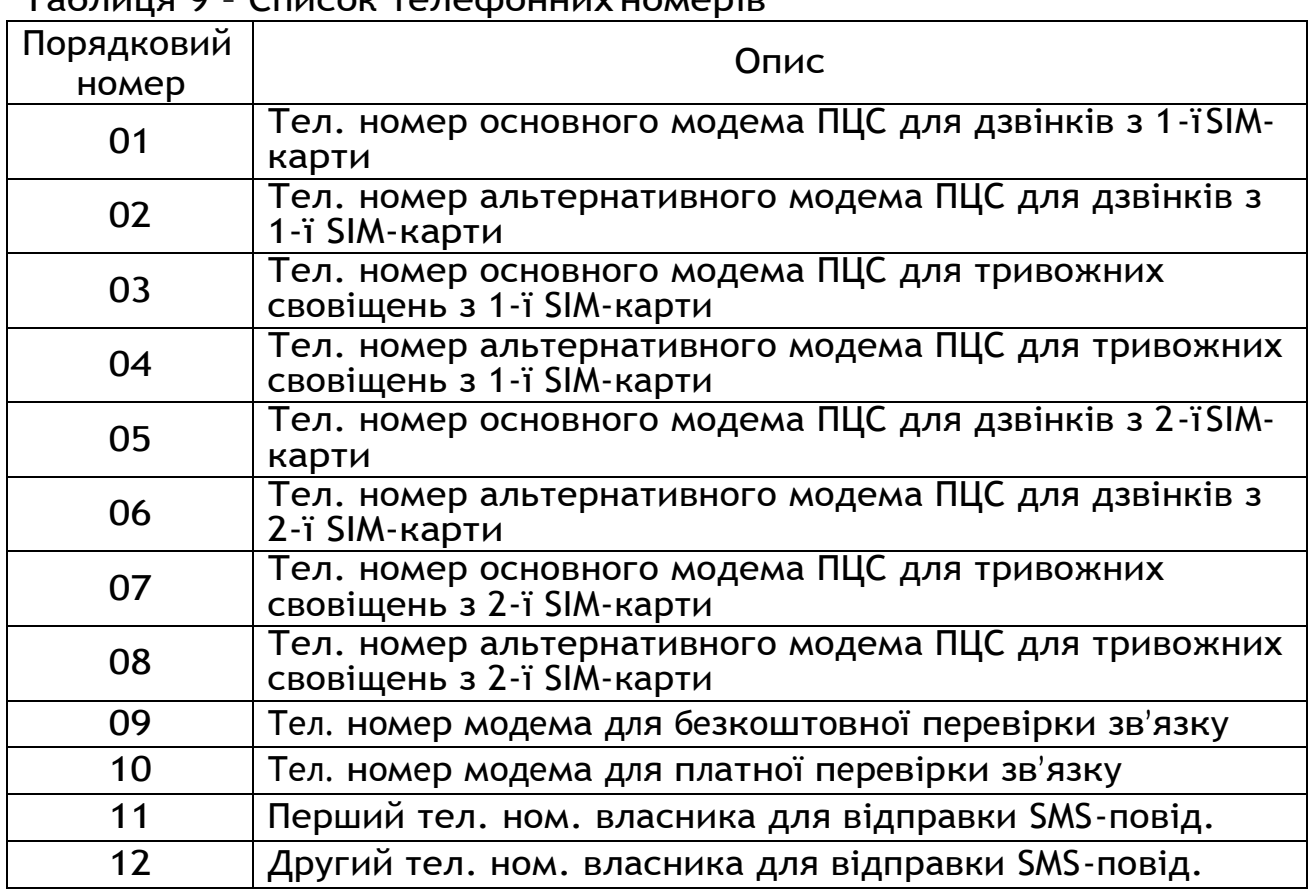

Таблиця 9 – Список телефонних номерів

Для введення телефонних номерів :

- ввести **[\*][53]** пролунає три коротких сигнали;
- ввести **[порядковий номер телефону згідно табл.9]**;

- ввести **[#]** - пролунає чотири коротких сигнали;

- ввести **[цифри телефонного номера ] [#3]**.

Після введення номера пролунає три коротких звукових сигнали, індикатори ШС погаснуть. Якщо в телефонному номері необхідно ввести символ «+», то замість нього потрібно набрати **[#0]**.

Для того щоб стерти номер потрібно замість номера ввести **[#3]**

Приклади:

1. Запрограмувати основний номер для передачі тривожних повідомлень з 1-ї SIM-карти – 0677212326

**[\*][53] [03] [#] [0677212326][#3]**

2. Запрограмувати альтернативний номер передачі сповіщень з 2-ї SIM-карти – 0677212377

**[\*][53] [06] [#] [0677212377][#3]**

3. Запрограмувати перший номер для відправки SMS повідомлень – 0671234567

**[\*][53] [11] [#] [0671234567][#3]**

*7.46 Програмування кількості спроб дозвону по CSD каналу (СЕКЦІЯ 54)*

В даній секції програмується скільки разів прилад буде намагатись додзвонитись до ПЦС по CSD каналу, до того як змінить канал зв'язку. При цьому рахуються дзвінки як на основний, так і на альтернативний номер. Наприклад якщо запрограмовано 4 спроби, то прилад двічі спробує додзвонитись на основний модем, і двічі на альтернативний.

Щоб запрограмувати кількість спроб потрібно вести:

**[\*][54] [двохзначне десяткове число від 00 до 99] [#]**

Приклад:

1. Запрограмувати 6 спроб: **[\*][54] [06] [#]**

### **Програмування маршруту підключення та номера приладу при роботі по протоколу «Селена»**

<span id="page-46-0"></span>При програмуванні налаштувань в секціях 55-59 введене число відображається на індикаторах ШС клавіатури у двійковому виді: «4» відображає старший біт, «1» - молодший.

## *7.47 Програмування номера УСП (СЕКЦІЯ 55)*

При програмуванні номера УСП ввести: **[\*][55] [трьохзначне десяткове число від 001 до 015] [#]** <span id="page-47-0"></span>Для перегляду запрограмованого значення ввести**[\*][55]**

*7.48 Програмування номера УСПМ (СЕКЦІЯ 56)*

<span id="page-47-1"></span>При програмуванні номера УСПМ ввести: **[\*][56] [трьохзначне десяткове число від 001 до 015] [#]**

*7.49 Програмування номера УСС (СЕКЦІЯ 57)*

При програмуванні номера УСС ввести: **[\*][57] [трьохзначне десяткове число від 001 до 255] [#]**

<span id="page-47-2"></span>*7.50 Програмування номера ретранслятора (РЕТ) (СЕКЦІЯ 58)*

При програмуванні номера РЕТ ввести:

<span id="page-47-3"></span>**[\*][58] [трьохзначне десяткове число від 001 до 255] [#]**

*7.51 Програмування номера ППК (СЕКЦІЯ 59)*

При програмуванні номера ППК ввести: **[\*][59] [трьохзначне десяткове число від 001 до 255] [#]**

*7.52 Час затримки включення сирени для входу 1 (СЕКЦІЯ 60)*

<span id="page-47-4"></span>Програмований час відноситься до ШС із затримкою на вхід/вихід першого шляху входу (СЕКЦІЇ 09, 10)*.* Після порушення ШС «Вхідні двері» починається відлік часу затримки. Якщо протягом введеного часу об'єкт не зняли з охорони, то включається сирена. Рекомендуємо встановлювати час затримки включення сирени при вході менше часу затримки передачі тривоги на ПЦС (час затримки на вхід – секція 27).

При програмуванні затримки включення сирени ввести **[\*] [60] [двохзначне число від 00 до 99] [#]**

Приклади:

- 1. Установити час затримки включення сирени 60 секунд: **[\*] [60] [06] [#]**
- 2. Перегляд параметрів секції: **[\*] [60]**

*7.53 Час затримки включення сирени для входу 2 (СЕКЦІЯ 61)*

<span id="page-47-5"></span>Програмований час відноситься до ШС із затримкою на вхід/вихід другого шляху входу (СЕКЦІЇ 11, 12)*.* Після порушення ШС «Вхідні двері» починається відлік часу затримки. Якщо протягом введеного часу об'єкт не зняли з охорони, то включається сирена. Рекомендуємо встановлювати час затримки включення сирени при вході менше часу затримки передачі тривоги на ПЦС (час затримки на вхід – секція 29).

При програмуванні затримки включення сирени ввести **[\*] [61] [двохзначне число від 00 до 99] [#]**

Приклади:

- 1. Установити час затримки включення сирени 60 секунд: **[\*] [61] [06] [#]**
- **2.** Перегляд параметрів секції: **[\*] [61]**

## *7.54 Доступ до зовнішнього програмування конфігурації та версії ПО приладу (СЕКЦІЯ 62)*

Ця секція призначена для підключення USB-програматора, за допомогою якого можна задати конфігурацію або версію ПО приладу. Для цього необхідно підключити USB-програматор до з'єднувача 3ХP1, увійти в секцію зовнішнього програмування **[\*] [62]**  і натиснути **[#]**. Після натискання **[#]** прилад переходить під керування USB-програматора, будь-які дії зроблені із клавіатури прийматися не будуть.

Для того щоб прилад перейшов під керування USBпрограматором, також можливо зняти живлення з приладу, підключити програматор до з'єднувача 3ХP2 та знову подати живлення на прилад.

### *7.55 Введення коду доступу в режим програмування та пароля SMS (СЕКЦІЯ63)*

<span id="page-48-0"></span>Код доступу в режим програмування використовується для запобігання несанкціонованого входу в режим програмування, а пароль SMS - для ідентифікації SMS з налаштуваннями.

Для зміни коду доступу в режим програмування і пароля SMS:

- ввести **[\*][63]** - пролунає три коротких сигнали;

- ввести **[порядковий номер коду][#]** : 01 – код доступу в режим програмування (код установника), 02 – пароль SMS (див.п.7.62)– пролунає чотири коротких сигнали; на індикаторах ШС у двійковій системі відобразиться порядковий номер коду;

- ввести **[чотиризначний код] [#]** - пролунає п'ять коротких сигналів, індикатори з номером коду згаснуть.

Приклади:

1. Встановити новий код доступу в режим програмування 1505, пароль SMS – 4287:

> **[\*][63] [01] [#][1505] [#] [\*][63] [02] [#][4287] [#]**

*7.56 Програмування налаштувань GPRS-каналу (СЕКЦІЯ63)*

<span id="page-49-0"></span>В секції 63 відбувається також налаштування параметрів GPRS-каналу.

*7.56.1 Вибір точки доступу GPRS з'єднання 1-ї SIM-карти*

Для того, щоб обрати точку доступу GPRS з'єднання 1-ї SIMкарти потрібно:

– ввести **[\*][63] [03] [#]** – прозвучить 3 коротких звукових сигнали, на клавіатурі відображається номер поточної точки доступу згідно табл. 10.

– ввести **[номер потрібної точки доступу згідно табл. 10][#]** – прозвучить 5 коротких звукових сигналів.

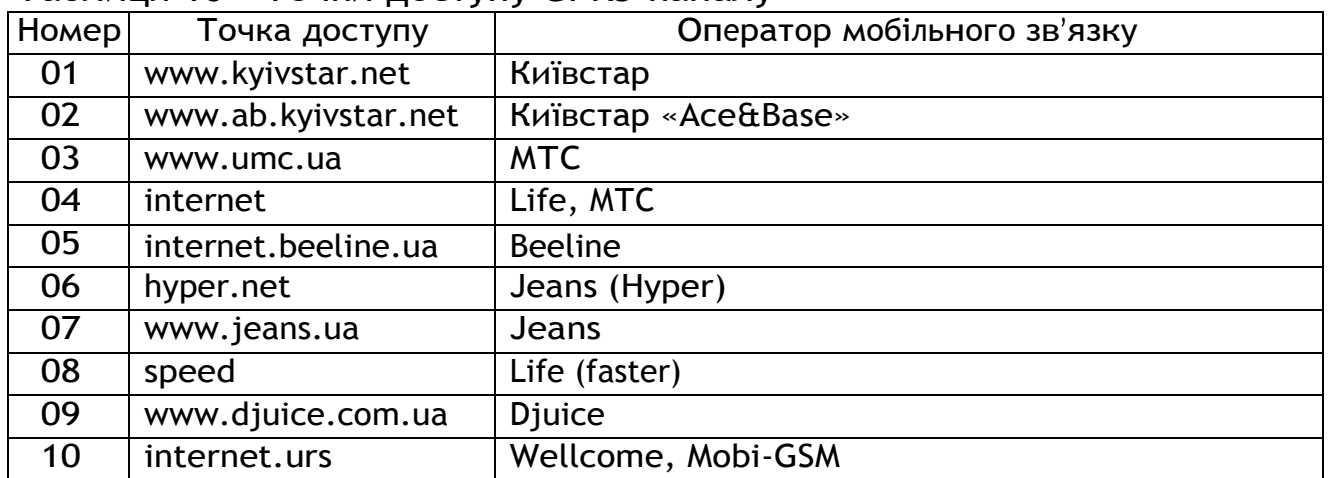

Таблиця 10 – Точки доступу GPRS-каналу

Якщо потрібно запрограмувати точку доступу відмінну від наведених у табл. 10, то її необхідно програмувати за допомогою SMS-повідомлення згідно п.7.62.

*7.56.2 Вибір точки доступу GPRS з'єднання 2-ї SIM-карти*

Для того, щоб обрати точку доступу GPRS з'єднання 2-ї SIMкарти потрібно:

– ввести **[\*][63] [04] [#]** – прозвучить 3 коротких звукових сигнали, на клавіатурі відображається номер поточної точки доступу згідно табл. 10.

– ввести **[номер потрібної точки доступу згідно табл. 10.][#]** – прозвучить 5 коротких звукових сигналів.

*7.56.3 Запис основної IP-адреси ПЦС*

Всі адреси прописуються десятковими цифрами без крапок. Кожна цифра адреси вводиться та відображається на клавіатурі окремо, після кожних трьох звучить чотири коротких звукових сигнали відмічаючи введення крапки (три довгих сигнали означають що введено неприпустиме число і потрібно повторити введення останніх трьох цифр). Вводити та переглядати адреси обов'язково повністю, доки не пролунає шість коротких звукових сигналів. Для перегляду та часткового коректування IP-адреси замість цифри, яку потрібно залишити без змін, вводиться **[#]**.

Запис адреси проводиться наступним чином:

**–** ввести **[\*][63] [05] [#]** – пролунає чотири коротких звукових сигнали

**–** ввести **[дванадцять десяткових цифр або символів «#»]** – пролунає шість коротких звукових сигналів, індикатори згаснуть.

*7.56.4 Запис основного порту ПЦС*

Порти прописуються та відображаються по одній цифрі. Вводити та переглядати порти обов'язково повністю, доки не пролунає п'ять коротких звукових сигналів. Для перегляду та часткового коректування значення портів замість цифри, яку потрібно залишити без змін, вводиться **[#]**.

Запис основного порту проводиться наступним чином:

**– [\*][63] [06] [#]** – пролунає чотири коротких звукових сигнали;

**–** ввести **[П'ять десяткових цифр або символів «#»]**– пролунає шість коротких звукових сигналів, індикатори згаснуть.

*7.56.5 Запис альтернативної IP-адресиПЦС*

Альтернативна IP-адреса програмується аналогічно до основної (п.7.56.3), наступним чином:

**–** ввести **[\*][63] [07] [#]** – пролунає чотири коротких звукових сигнали

**–** ввести **[дванадцять десяткових цифр або символів «#»]** – пролунає шість коротких звукових сигналів, індикатори згаснуть.

*7.56.6 Запис альтернативного порту ПЦС*

Порти прописуються та відображаються по одній цифрі. Вводити та переглядати порти обов'язково повністю, доки не пролунає п'ять коротких звукових сигналів. Для перегляду та часткового коректування значення портів замість цифри, яку потрібно залишити без змін, вводиться **[#]**.

Запис альтернативного порту проводиться наступним чином:

**– [\*][63] [08] [#]** – пролунає чотири коротких звукових сигнали;

**–** ввести **[П'ять десяткових цифр або символів «#»]**– пролунає шість коротких звукових сигналів, індикатори згаснуть.

 Приклади: 1. Встановити точку доступу 1-ї SIM-карти [www.kyivstar.net](http://www.kyivstar.net/) **[\*][63] [03] [#] [01] [#]** 2. Встановити основну IP-адресу ПЦС 65.102.1.7 **[\*][63] [05][#] [0][6][5] [1][0][2] [0][0][1] [0][0][7]** 3. Встановити основний порт ПЦС 3571 **[\*][63] [06] [#] [0][3][5][7][1]**

#### *7.57 Вихід з режимупрограмування*

<span id="page-51-0"></span>Для запису запрограмованих параметрів в енергонезалежну пам'ять і виходу з режиму програмування необхідно не знімаючи напруги живлення, перевести джампер 3XP3 у положення «РАБ» режим охорони.

Увага! Після зміни типу шлейфа з «тривожна кнопка», «24 години» на будь-який інший тип (який не потребує цілодобової охорони), для активації нових налаштувань, виходу необхідно після режиму програмування  $\overline{\mathbf{3}}$ переустановити його кодом доступу (поставити під охорону).

*7.58 Режим адміністратора*

<span id="page-51-1"></span>Після виходу з режиму програмування необхідно перейти в режим адміністратора та встановити приналежність кожної групи ШС номеру коду доступу, повноваженню користувача, коду доступу.

Для керування приладом передбачено дев'ятнадцять чотиризначних кодів (паролів). Шістнадцять кодів використовується для постановки/зняття приладу з охорони (коди доступу). Сімнадцятий та вісімнадцятий коди призначені для керування відповідно першим і другим реле. Дев'ятнадцятий код (код адміністратора) дозволяє змінювати коди доступу.

Заводською установкою передбачено:

- **код доступу №1** - **0001** - для постановки/зняття першої групи ШС (ШС1-ШС4);

- **код доступу № 2-18** - **0000** - доступ заборонений; - **код адміністратора №19** - **1903**

Увага! Для захисту об'єкта від несанкціонованого доступу, необхідно запрограмувати свої оригінальні коди, які варто зберігати в таємниці від сторонніх осіб.

#### **Для зміни коду адміністратора необхідно:**

1) Кодом доступу зняти прилад з охорони (якщо прилад під охороною) - пролунає три коротких звукових сигнализумера;

2) набрати на клавіатурі код адміністратора (**1903** - заводська установка) і **[#]** - пролунає три коротких звукових сигнали, iндикатори  $\mathscr{V}_{\text{20V}_\infty}$ ,  $\Xi_{\text{3D}}$  світяться безупинно, індикатор  $\widehat{\mathcal{P}}$ » мигає;

3) набрати **[1911] [#]** – пролунає чотири коротких звукових сигнали, засвітяться індикатори «1» і «2»;

4) ввести **[чотиризначний код (чотири довільні цифри)] [#]** - пролунає п'ять коротких звукових сигналів, індикатори «1», «2» згаснуть – код адміністратора змінений;

5) для виходу з режиму програмування кодів доступу, набрати на клавіатурі **[\*][0][0]** - пролунає один довгий звуковий сигнал зумера.

#### **Для зміни коду доступу необхідно:**

1) Зняти прилад з охорони (якщо прилад під охороною) пролунає три коротких сигнали;

**2)** ввести код адміністратора (заводська установка - **1903**) і **[#]** – пролунає три коротких сигнали, індикатор  $\widehat{\mathbb{P}}^{\cdot}$  почне блимати з частотою 2 Гц;

3) ввести наступних чотири цифри підряд та [#]:

**[двохзначний номер коду доступу]** (№01 - №18) - дві цифри **[повноваження]** (див. п.7.59) – одна цифра

**[параметр]** (див. п.7.59) – одна цифра

**[#]** – на індикаторах ШС у двійковій системі відобразиться номер коду доступу, пролунає три коротких звукових сигнали;

**4)** ввести **[чотиризначний код (чотири довільні цифри)] [#]** – пролунає п'ять коротких звукових сигналів, індикатори з номером коду згаснуть – код запрограмований (змінений);

5) для виходу з режиму програмування кодів доступу набрати на клавіатурі **[\*][0][0]** - пролунає один довгий звуковий сигнал зумера.

- Якщо необхідно приписати ключ Touch Memory, то замість попереднього пункту (введення **[чотиризначного коду] [#]**) – прикласти ключ Touch Memory до зчитувача – засвітяться на 2 сек світлодіоди «ПОДТ1», «ПОДТ2» і пролунає п'ять коротких звукових сигналів – ключ приписаний;

- Для кодів №№17,18, якщо вони використовуються для керування реле в режимі керування кодами з повноваженням «6» (див. п.7.59) необхідно вказати [повноваження] - 6 і [параметр] відповідний номер реле (1 для коду №17 і 2 для коду №18).

- Якщо цей режим керування реле не використовується, коди №№17,18 можна використовувати, як коди постановки/зняття груп ШС;

- Якщо деякі номери кодів доступу не використовуються, то обов'язково ввести код доступу 0000, що забороняє керування приладом. В заводських налаштуваннях коди доступу №2-18 прописані 0000.

**Для видалення коду доступу необхідно:**

1) зняти прилад з охорони (якщо прилад під охороною) пролунає три коротких сигнали;

**2)** ввести код адміністратора (заводська установка - **1903**) і **[#]** – пролунає три коротких сигнали, індикатор  $\widehat{\!\!\!\partial\!\!\!\!}^{\!\circ\!}$ » почне блимати з частотою 2 Гц;

3) ввести наступних чотири цифри підряд та [#]:

**[двохзначний номер коду доступу]** (№01 - №18) - дві цифри **[повноваження]** (будь-яка цифра з 1 по 6) – одна цифра

**[параметр]** (будь-яка цифра з 1 по 8) – одна цифра

**[#]** – на індикаторах ШС у двійковій системі відобразиться номер коду доступу, пролунає три коротких звукових сигнали;

4) ввести **[#]** – код доступу видалено;

5) для виходу з режиму програмування кодів доступу набрати на клавіатурі **[\*][0][0]** - пролунає один довгий звуковий сигнал зумера.

 *Приклад -* Змінити код адміністратора із заводського 1903 на код 2561. Прилад повинен бути знятий з охорони.

1) Увійти в режим програмування, ввівши заводський код адміністратора **[1] [9] [0] [3]** і **[#]** - пролунає три коротких звукових сигнали, індикатори  $\sqrt{\frac{200}{200}}$ ,  $\frac{1}{200}$  світяться постійно, **індикатор**  $\mathbb{\widehat{P}}$ » мигає.

2) Набрати **[1911] [#]** – пролунає чотири коротких звукових сигнали, засвітяться ШС1 і ШС2.

3) Ввести новий код адміністратора **[2] [5] [6] [1]** і **[#]** – звучить п'ять коротких звукових сигналів, згаснуть індикатори «1», «2» – код адміністратора змінений на 2561.

4) Вийти з режиму програмування, набравши на клавіатурі **[\*] [0] [0]** - звучить один довгий звуковий сигнал зумера.

На рисунку 4 зображено порядок введення цифр при зміні або видаленні кодів доступу.

Увага! У номери кодів доступу, які не використовуються, обов'язково ввести код доступу 0000, що забороняє керування приладом.

Увага! Не рекомендується на початку коду доступу ставити нулі, тому що це полегшує підбор коду зловмисникам.

Увага! Не допускати випадку, щоб був введений тільки один код доступу із правом тільки постановки всіх ШС, тому що в цьому

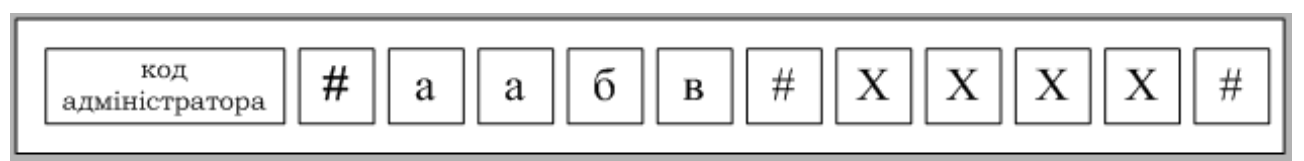

Де X X X X - новий код доступу

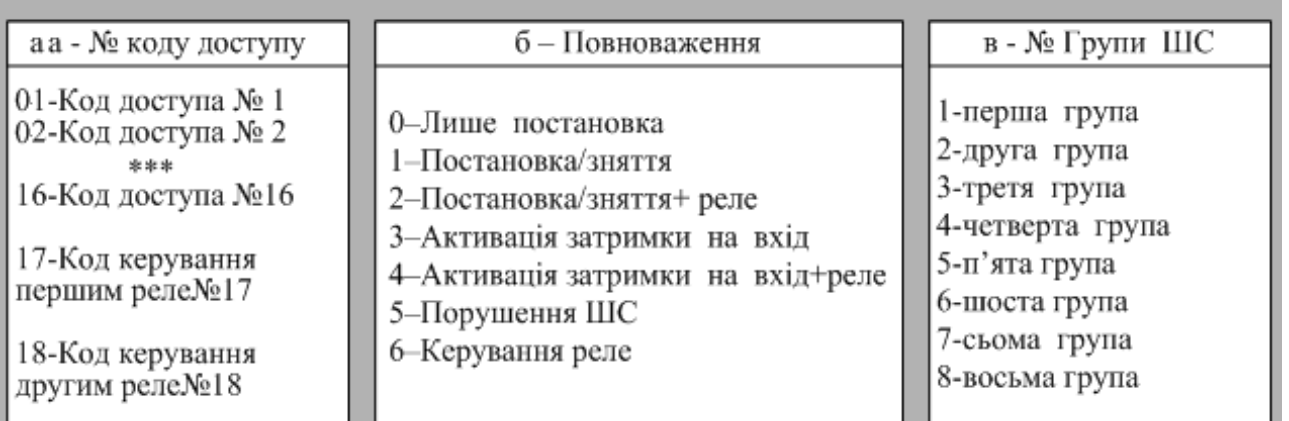

Рисунок 4 – Програмування кодівдоступу

#### *7.59 Повноваження, які привласнюютьсякористувачеві адміністратором*

При зміні кодів доступу необхідно призначити повноваження якими користувач буде володіти при постановці/знятті приладу з охорони. Передбачено 6 повноважень:

**0** – лише постановка. При введенні коду доступу з даним повноваженням, користувач має можливість ставити під охорону групу ШС, але не має можливості знімати ШС з охорони. В якості параметра (див. попередній пункт) вказується цифра – номер групи ШС.

**1** – постановка/зняття. При введенні коду доступу з даним повноваженням, користувач має можливість як ставити групу ШС під охорону, так і знімати дану групу ШС з охорони. В якості параметра вказується цифра – номер групи ШС.

**2** – постановка/зняття + реле. Те ж, що й 1, але при знятті з охорони додатково спрацьовує реле з часовими параметрами, описаними в секціях програмування 33-34, 37-38. Основне призначення – керування електрозамком вхідних дверей разом зі зняттям з охорони (для використання одного ключа Touch Memory замість двох на зняття з охорони та відкриття електрозамка). В якості параметра вказується цифра – номер групи ШС. Для реле необхідно вказати режим роботи 2 у секціях 32 і/або 36.

**3** – активація затримки на вхід. Код з даним повноваженням вводиться перед тим, як порушити вхідні двері – увімкнеться затримка на вхід. Після цього необхідно протягом затримки на вхід порушити вхідні двері та зняти їх з охорони кодом доступу з повноваженнями 1 або 2 (з клавіатури, розташованої всередині приміщення). Якщо не ввести код доступу - зняття не відбудеться, на ПЦС буде передано повідомлення про тривогу. Основне призначення – забезпечення додаткового захисту від копіювання або крадіжки ключів Touch Memory, у випадку, якщо код активації затримки – ключ Touch Memory (зчитувач розташований поза приміщенням). В якості параметра вказується цифра – номер групи ШС.

**4** - активація затримки на вхід + реле. Те ж, що й 3, але після введення коду додатково спрацьовує реле. Основне призначення реле – те ж, що й у повноваженні 3 (відкриття електрозамка). В якості параметра вказується цифра – номер групи ШС. Для реле необхідно вказати режим роботи 2 у секціях 32 і/або 36.

**5** – порушення ШС. При введенні коду з даним повноваженням імітується порушення ШС. Основне призначення – імітація тривоги при введенні коду або зчитування Touch Memory. В якості параметра вказується цифра – номер ШС, тривога якого імітується.

**6** – керування реле. При введенні коду з даним повноваженням активується відповідне реле з часовими параметрами, описаними в секціях 33-34, 37-38. В якості параметра вказується цифра – номер реле, яким буде керувати даний код. Для реле необхідно вказати режим роботи 3 у секціях 32 і/або 36.

Приклади:

1) Змінити код доступу №1 до першої групи з заводського (0001) на код 1234 з повноваженням - постановка/зняття:

- **[код адміністратора][#]** – пролунає три коротких сигнали, **індикатор**  $\widehat{\mathbb{P}}$ **» перейде в режим миготіння із частотою 2Гц;** 

- **[0111][#]** – пролунає три коротких сигнали, засвітиться індикатор «1»;

- **[1234][#]** – індикатор «1» згасне, пролунає п'ять коротких сигналів - введено код доступу №1;

- **[\*][00]** - пролунає один довгий сигнал, індикатор «<sup>俞</sup>»не мигає - прилад вийшов з режиму адміністратора.

2) Запрограмувати код доступу №2 - 1357 до другої групи з повноваженням - тільки постановка:

- **[код адміністратора][#]** – пролунає три коротких сигнали, індикатор  $\widehat{\mathbb{P}}$ » перейде в режим миготіння із частотою 2Гц;

- **[0202][#]** – пролунає три коротких сигнали, засвітиться індикатор «2»;

- **[1357][#]** – індикатор «2» згасне, пролунає п'ять коротких сигналів - введено код доступу №2;

 $\mathbf{F}^*$ ][00] - пролунає один довгий сигнал, індикатор  $\widehat{\mathcal{P}}^*$ » не мигає - прилад вийшов з режиму адміністратора.

3) запрограмувати код доступу №3 - 3684 до другої групи з повноваженням - постановка/зняття;

- **[код адміністратора][#]** – пролунає три коротких сигнали, індикатор  $\widehat{\mathbb{P}}$ » перейде в режим миготіння із частотою 2Гц;

- **[0312][#]** – пролунає три коротких сигнали, засвітяться індикатори «1» і «2»;

- **[3684][#]** – індикатори «1» і «2» згаснуть, пролунає п'ять коротких сигналів - введено код доступу №3;

 $\mathbf{F}^*$ ][00] - пролунає один довгий сигнал, індикатор  $\widehat{\mathcal{P}}^*$ » не мигає - прилад вийшов з режиму адміністратора.

4) запрограмувати код №17 керування першим реле – 2224:

- **[код адміністратора][#]** – пролунає три коротких сигнали,

індикатор  $\widehat{\mathbb{P}}$ » перейде в режим миготіння із частотою 2Гц;

- **[1761][#]** – пролунає три коротких сигнали, засвітиться індикатор «1»;

- **[2224][#]** – пролунає п'ять коротких сигналів, індикатор «1» згасне – введено код доступу №17;

 $\mathbb{C}^*$ ][00] - пролунає один довгий сигнал, індикатор  $\widehat{\mathbb{P}}^*$ » не мигає - прилад вийшов з режиму адміністратора.

. . .

5) заблокувати коди доступу №№ 4-16;

- **[код адміністратора][#]** – пролунає три коротких сигнали, **індикатор**  $\overline{\mathbb{P}}$ **» перейде в режим миготіння із частотою 2Гц;** 

- **[0411][#][#]** – заблокованийкоддоступу№4;

- **[0511][#][#]** – заблокованийкоддоступу№5;

- **[1611][#][#]** – заблокований код доступу№16;

- **[\*][00]** – пролунає один довгий сигнал, індикатор » не мигає - прилад вийшов з режиму адміністратора.

6) запрограмувати код №18 керування другим реле - 5678,

- **[код адміністратора][#]** – пролунає три коротких сигнали,

індикатор  $\widehat{\mathbb{P}}$ » перейде в режим миготіння із частотою 2Гц;

- **[1862][#]** – пролунає три коротких сигнали, засвітиться індикатор «2»;

- **[5678][#]** – індикатор «2» згасне, пролунає п'ять коротких сигналів - введено новий код керування другим реле;

 $\mathbb{C}^*$ ][00] - пролунає один довгий сигнал, індикатор  $\widehat{\mathbb{P}}^*$ » не мигає - прилад вийшов з режиму адміністратора.

7) змінити код адміністратора на 1905. Для цього ввести:

- **[код адміністратора][#]** – пролунає три коротких сигнали,

індикатор  $\widehat{\mathbb{P}}$ » перейде в режим миготіння із частотою 2Гц;

- **[1911][#]** – пролунає три коротких сигнали, засвітяться індикатори «1», «2»;

- **[1905][#]** – пролунає п'ять коротких сигналів, індикатори «1», «2» згаснуть – введено код адміністратора 1905;

 $[$ \* $]$ [00] - пролунає один довгий сигнал, індикатор  $\widehat{\mathcal{P}}$ » не мигає - прилад вийшов з режиму адміністратора.

### *Примітки:*

1) Для коректної роботи реле необхідно в режимі програмування в секції 31 або 32 (для 1-го реле) та 35 або 36 (для 2 го реле) встановити режим роботи №4 або №3відповідно.

2) Якщо потрібно змінити/видалити кілька кодів підряд не обов'язково після кожної зміни виходити з режиму адміністратора. Достатньо отримати звукове підтвердження зміни попереднього коду та почати вводити наступний.

<span id="page-58-0"></span>Версія програми приладу являє собою двохзначне десяткове число. Під час перегляду кожна цифра відображається на клавіатурі в двійковому вигляді: індикатор «4» – старший біт, індикатор «1» – молодший. При цьому зелений колір індикатора означає «0», а червоний – «1».

Щоб переглянути версію програми необхідно, знаходячись в режимі адміністратора, набрати:

**[\*][02]** – на клавіатурі в двійковому коді відобразиться перша цифра версії програми,

**[#]** – відобразиться друга цифра версії програми.

<span id="page-58-1"></span>Повторне натискання **[#]** призведе до виходу з секції перегляду версії програми – індикатори «1»-«4» згаснуть.

### *7.61 Перегляд ревізії програмиприладу*

Ревізія програми приладу являє собою двохзначне число, яке можна переглянути аналогічно версії програми (п.7.60).

Щоб переглянути ревізію програми необхідно, знаходячись в режимі адміністратора, набрати:

**[\*][03]** – на клавіатурі в двійковому коді відобразиться перша цифра ревізії програми,

**[#]** – відобразиться друга цифра ревізії програми.

<span id="page-58-2"></span>Повторне натискання **[#]** призведе до виходу з секції перегляду ревізії програми – індикатори «1»-«4» згаснуть.

### *7.62 Запис налаштувань GPRS-каналуSMS-повідомленнями*

Для роботи по каналу GPRS необхідно налаштувати з'єднання в секції 63, с.50, або SMS-повідомленнями (у разі якщо необхідної точки доступу немає у табл.10).

Налаштування приладу за допомогою SMS відбувається шляхом передачі на телефонний номер приладу двох SMSповідомлень з налаштуваннями наступного формату:

#### **SMS1:**

### *&&пароль SMS&1&точка доступу першої SIM-карти& основна IP-адреса ПЦС&основний порт ПЦС&інтервал тесту GPRS-каналу&*

**SMS2:**

#### *&&пароль SMS&2&точка доступу другої SIM-карти& альтернативна IP-адреса ПЦС&альтернативний порт ПЦС& інтервал тесту GPRS-каналу&*

де:

*&* - роздільник між параметрами; ніяких інших символів, крім роздільника та налаштувань (букв латинського алфавіту, цифр і крапок), описаних нижче, не вводити;<br>пароль SMS - чотири циф

*пароль SMS* - чотири цифри, використовується для ідентифікації SMS з налаштуваннями GPRS-з'єднання (див. п.7.55).

*1 і 2* – номер SMS.

*точка доступу першої SIM-карти* - DNS-ім'я точки доступу для першої SIM-Карти, надається оператором мобільного зв'язку (див. приклад нижче);

*точка доступу другої SIM-карти* - DNS-ім'я точки доступу для другої SIM-Карти, надається оператором мобільного зв'язку (див. приклад нижче);

*основна IP-адреса ПЦС* - чотири тризначних числа, розділених крапками; визначається провайдером мережіІнтернет;

*альтернативна IP-адреса ПЦС* - чотири тризначних числа, розділенихкрапками;визначаєтьсяпровайдероммережіІнтернет;

*основний порт ПЦС* - п'ять цифр, є частиною адреси ПЦС в IP-протоколі; визначається конфігурацією ПО та/або обладнання на ПЦС;

*альтернативний порт ПЦС* - п'ять цифр, є частиною адреси ПЦС в IP-протоколі; визначається конфігурацією ПО та/або обладнання на ПЦС;

*інтервал тесту GPRS-каналу* – інтервал передачі тестового сповіщення по GPRS-каналу в десяткахсекунд.

### **Приклад SMS з налаштуваннями:**

Пароль SMS - 1234; Точка доступу першої SIM-карти - www.kyivstar.net; Точка доступу другої SIM-карти - internet; Основна IP-адреса ПЦС - 83.135.1.14; Альтернативна IP-адреса ПЦС - 95.104.5.36; Основний порт ПЦС - 3031; Альтернативний порт ПЦС - 3031; Інтервал тесту GPRS-каналу – 60секунд.

**SMS1:**

## *&&1234&1&www.kyivstar.net&083.135.001.014&3031&06&*

### **SMS2:**

## *&&1234&2&internet&095.104.005.036&3031&06&*

*Примітка:* щоб реалізувати передачу сповіщень лише на одну IP-адресу ПЦС, необхідно записати два однакових SMS-повідомлення з різними номерами SMS (якщо використовуються SIM-карти різних операторів, то точки доступу відповідно теж повинні бути різними).

#### **SMS-повідомлення з налаштуваннями прописуються в прилад наступним чином:**

1) Вставити в прилад SIM-карту в тримач SIM1 (в SIM2 - якщо друга SIM-карта обрана в якості основного каналу зв'язку і увімкнено канали зв'язку лише другої SIM-карти, див. пп. 7.18.1- 7.19.1);

2) Подати живлення на прилад;

3) Переконатися, що автономний режим роботи вимкнено (погашений індикатор «3» в 18-й секції програмування);

4) Ввести **[код адміністратора** (заводські налаштування 1903)**][#]**;

5) Набрати на клавіатурі **[\*][04]**;

6) Вставити будь-яку іншу SIM-карту в мобільний телефон;

7) Набрати в редакторі SMS-повідомлень мобільного телефону текст SMS-повідомлення з налаштуваннями у форматі, описаному вище;

8) Дочекатися доки індикатори «1» - «4» почнуть мигати;

9) Відправити створене SMS-повідомлення на мобільний номер SIM-карти встановленої в прилад.

Через деякий час після відправлення SMS-повідомлення (час залежить від завантаження мережі GSM), якщо отримане приладом

SMS-повідомлення має правильний формат, пролунає 15 коротких звукових сигналів, що є підтвердженням прийому повідомлення

приладом і запису налаштувань в пам'ять приладу. Прилад після цього автоматично вийде з режиму адміністратора в робочий режим.

Для запису наступного повідомлення необхідно повторити кроки 4-9.

Увага! В разі втрати зв'язку з оператором GSM однієї SIMкарти прилад автоматично переходить із послуг одного оператора мережі GSM до послуг іншого оператора GSM (при наявності в приладі SIM-карт обох операторів). Час переходу від послуг одного оператора до другого складає 25-40 секунд в залежності від технічного стану зв'язку з базовою станцією onepamopa GSM.

*7.63 Вихід з режимуадміністратора*

<span id="page-60-0"></span>Для виходу з режиму адміністратора набрати на клавіатурі **[\*] [00] -** пролунає один довгий звуковий сигнал зумера.

**Додаток А**

<span id="page-61-0"></span>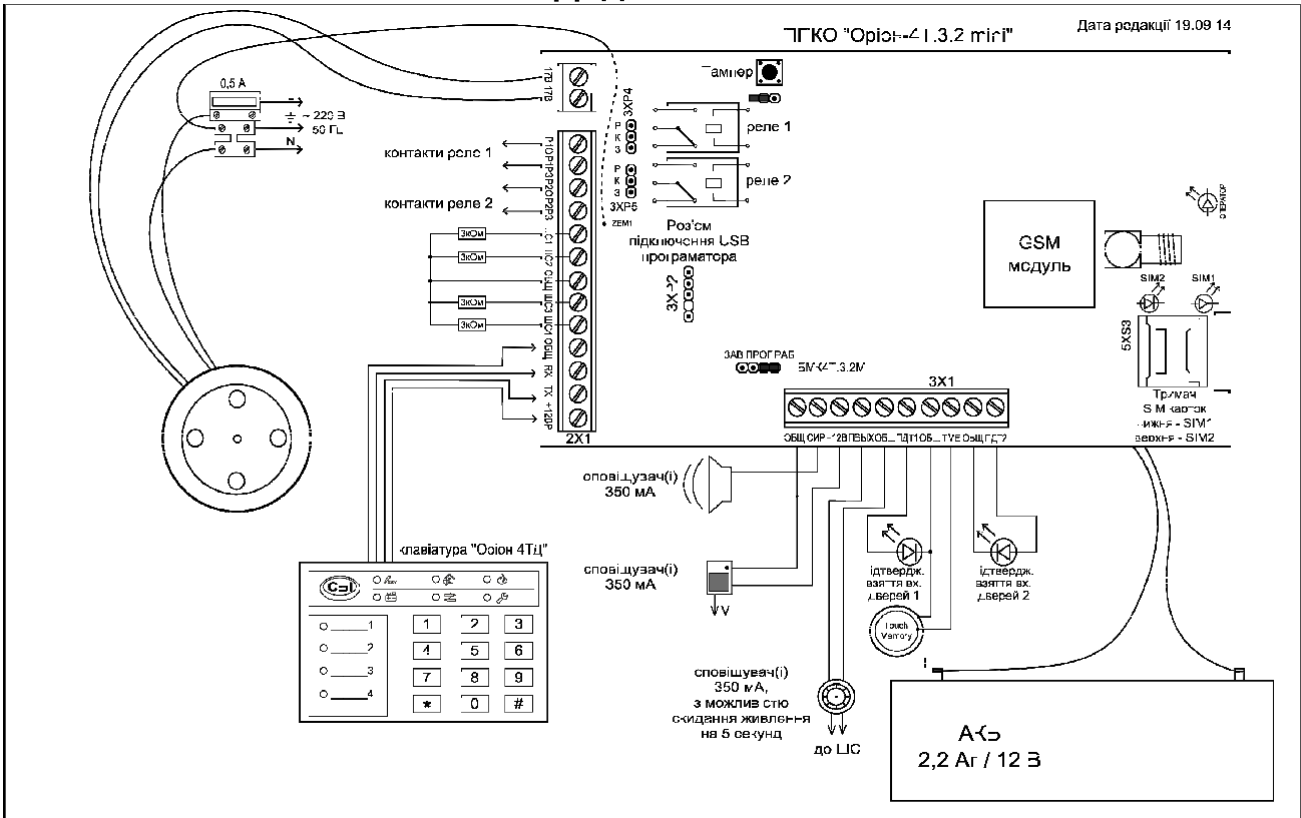

Рисунок А.1 - Схема електрична підключення ППКО «Оріон-4Т.3.2 mini»

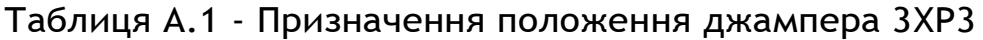

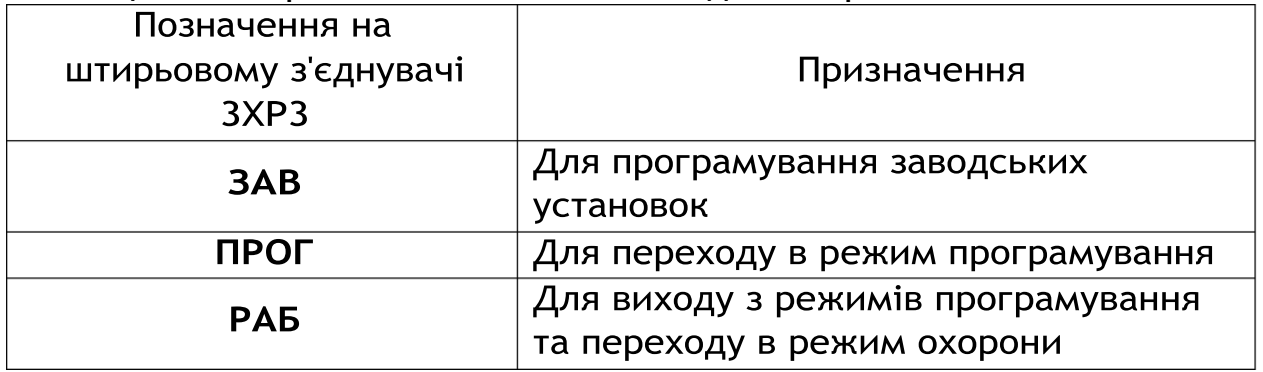

## **Додаток Б**

## Таблиця Б.1 - Карта програмування приладу

<span id="page-62-0"></span>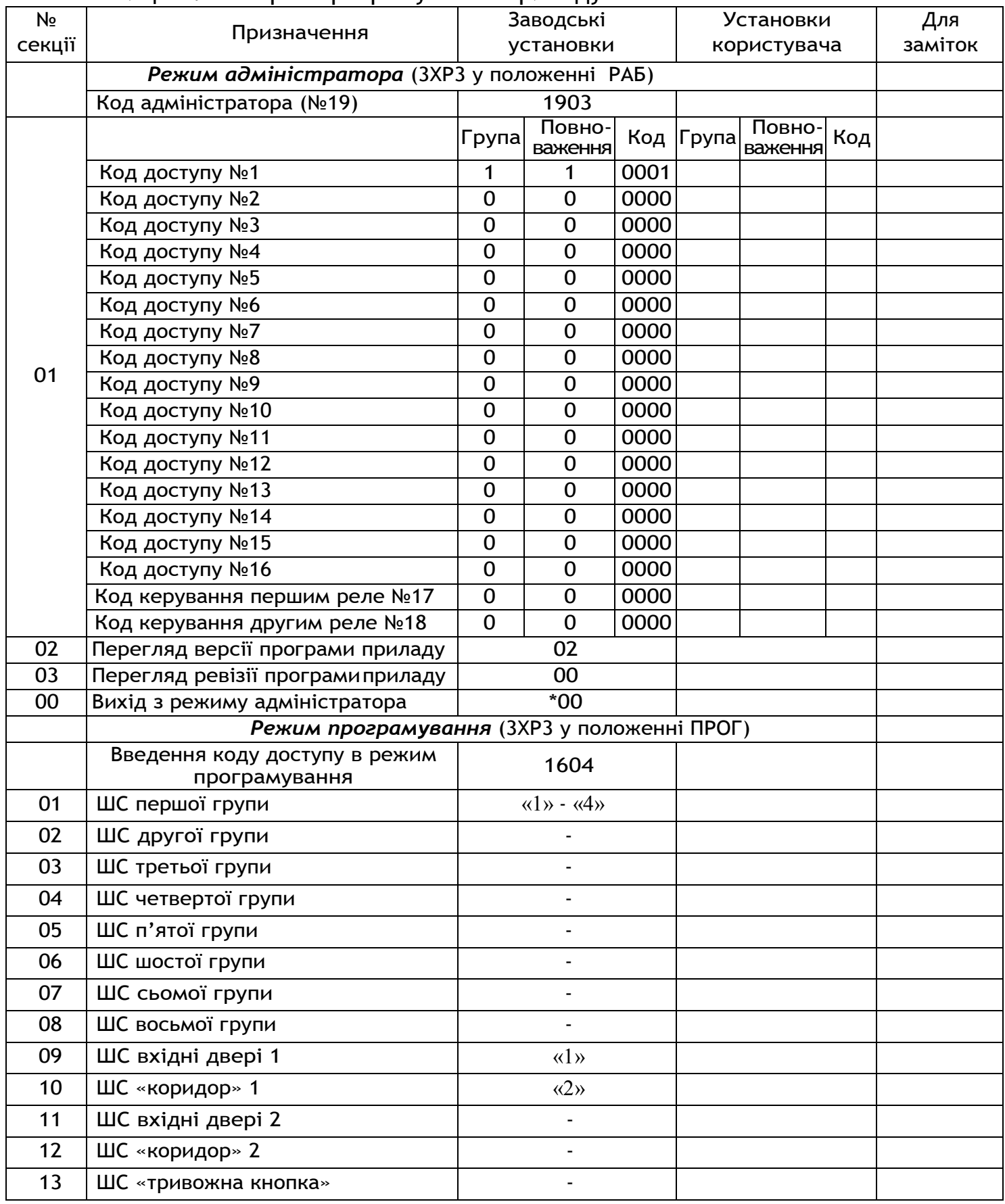

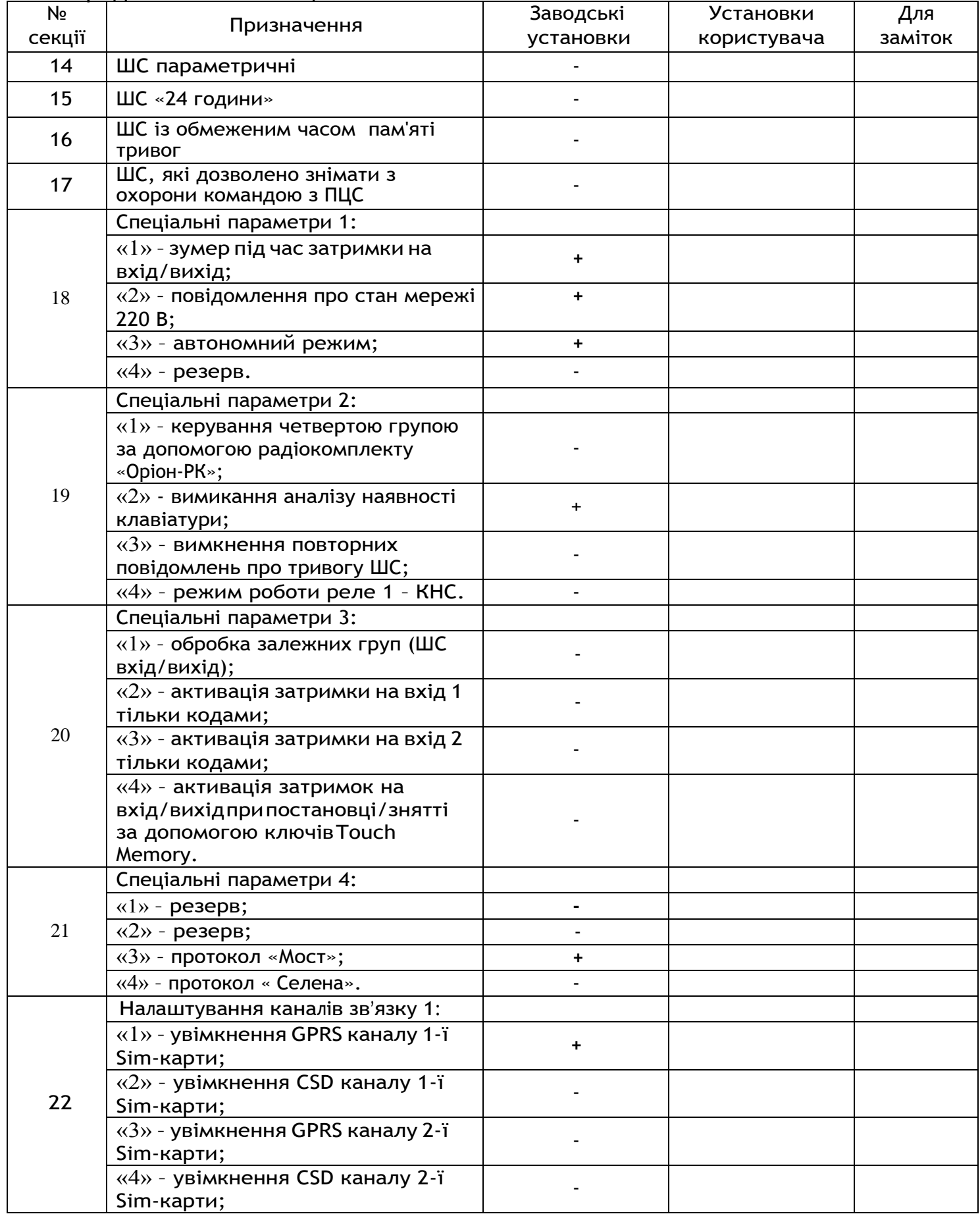

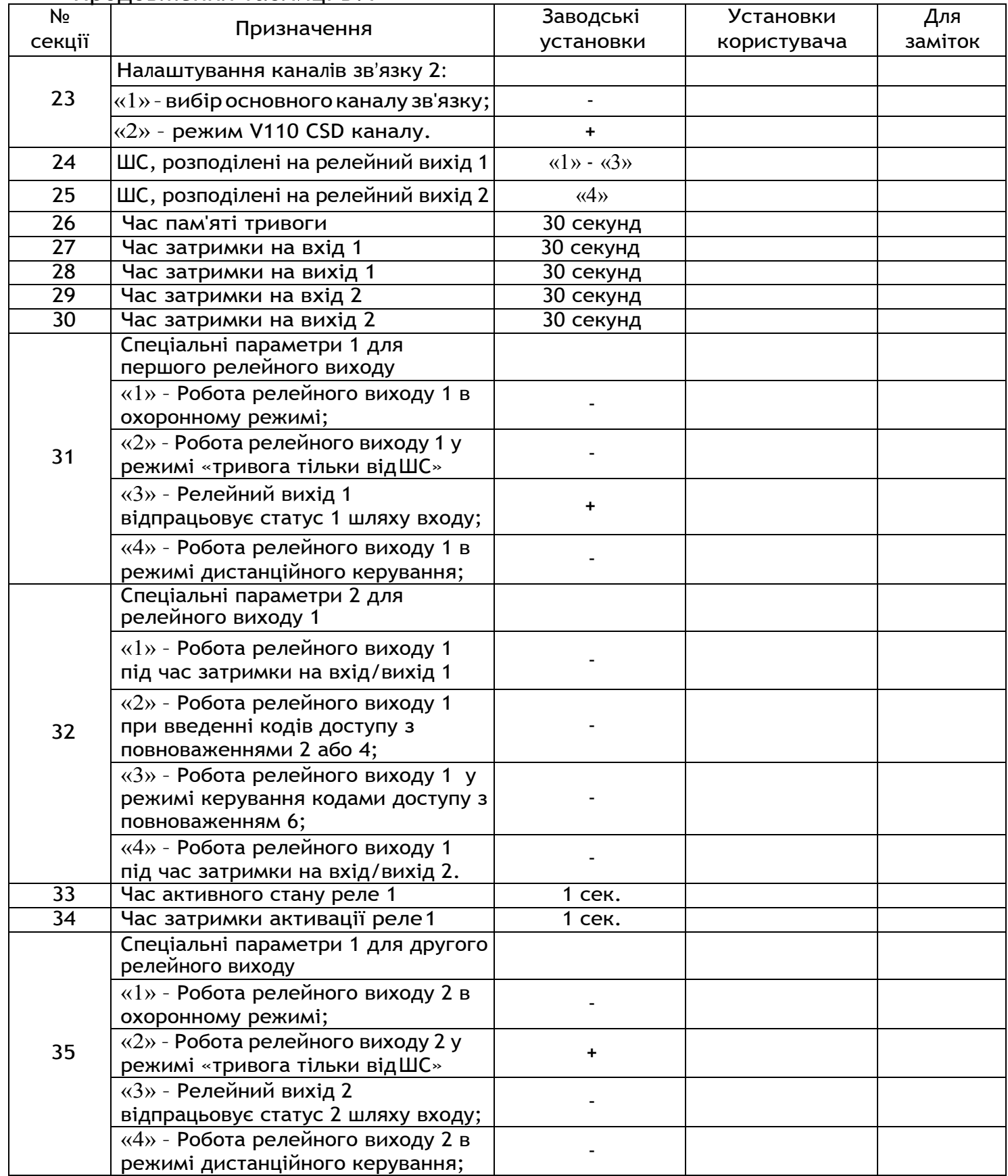

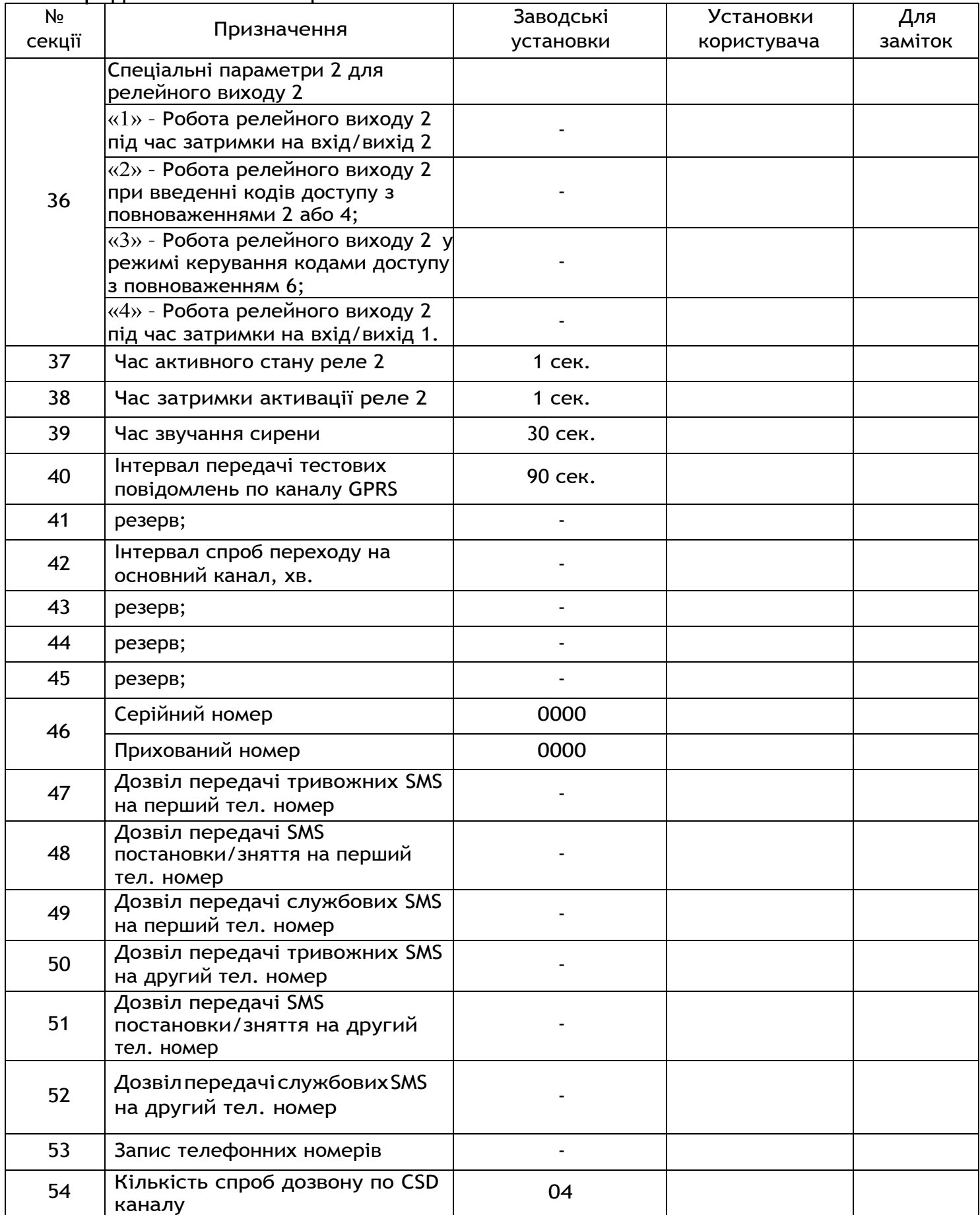

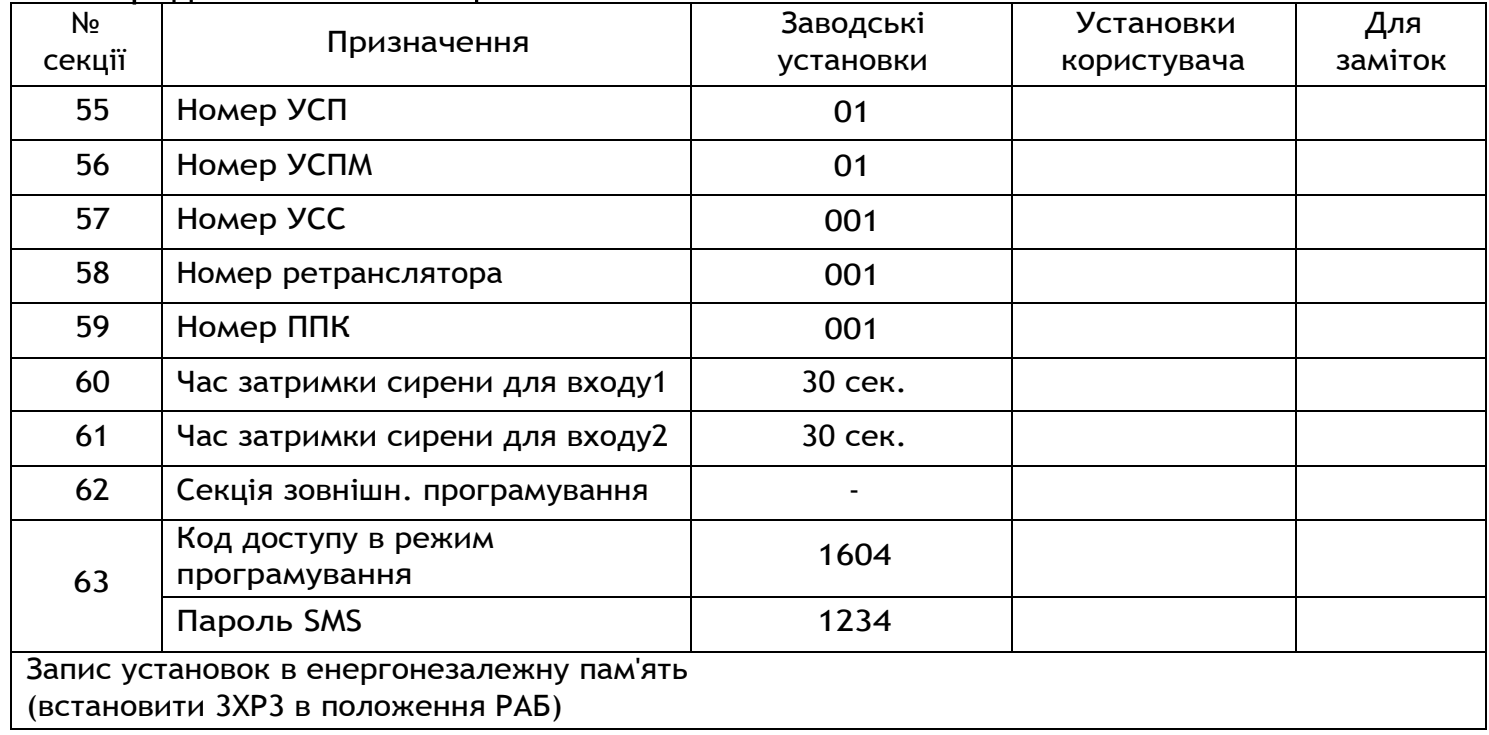